此页不印刷,材质工艺说明 说明书(合并11国语言)小米1C 欧规版(不带EAC) RMMNT238NF-MG01-08 (胶装,105X148MM,专色PANTONE COOL GRAY 11C, 105G金东太空梭无光铜 ) 料号: 40315240508

Mi 23.8" Desktop Monitor 1C User Manual 1 Benutzerhandbuch für Mi 23,8"-Desktop-Monitor 1C 10 Manuale utente Mi 23.8" Desktop Monitor 1C 19 Manuel d'utilisation Mi 23.8'' Desktop Monitor 1C 28 Manual de usuario de Mi 23.8'' Desktop Monitor 1C 37 Руководство пользователя Монитора Mi 1C 23,8" 46 Mi 23,8 inch Desktopmonitor 1C Gebruikershandleiding 55 Manual do utilizador do Monitor PC Mi 1C 23,8" 63 Monitor komputerowy 23,8'' Mi 1C — Instrukcja obsługi 71 Mi 데스크탑 모니터 1C 23.8인치 사용 설명서 80 دليل مستخدم شاشة سطح مكتب C1 مقاس 23.8 بوصة من Mi 89

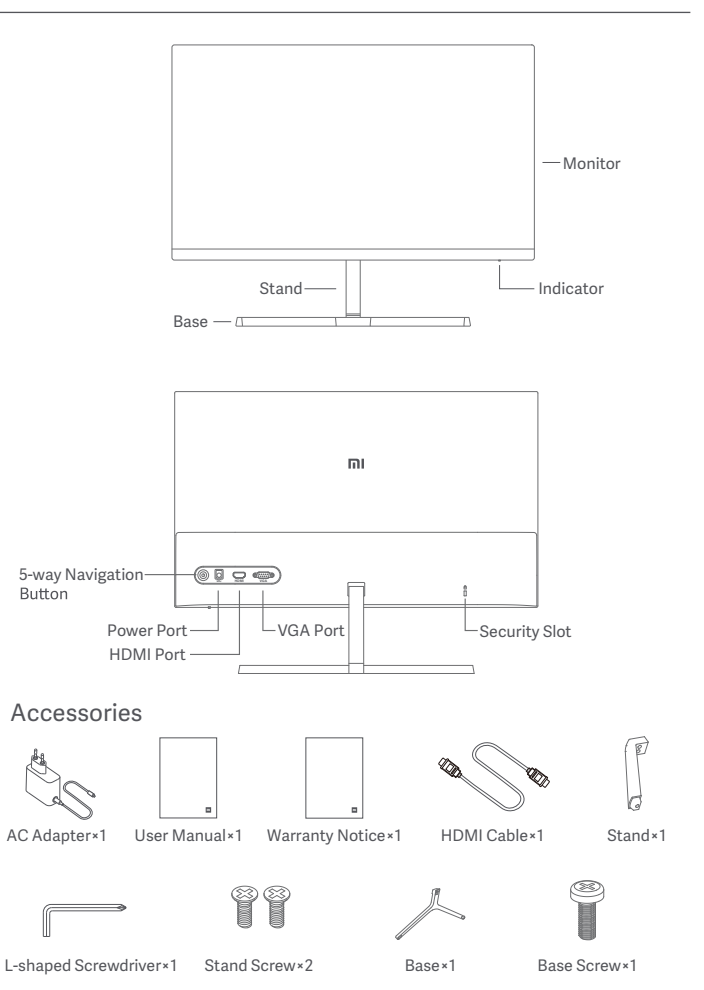

1. Install the stand onto the back of the monitor, then fix firmly with the stand screws.

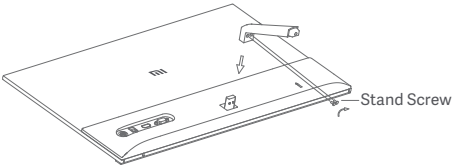

2. Connect the stand to the base, then tighten the base screw securely.

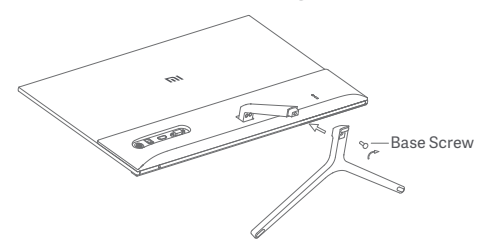

3. Adjust the angles forward or backward based on your needs.

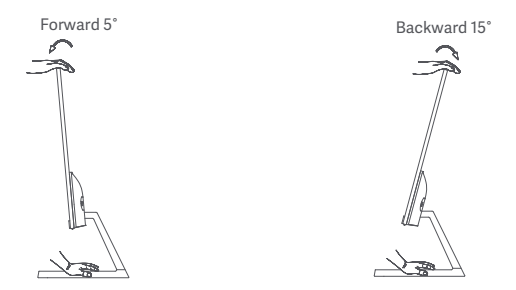

Note: When adjusting the angles, it is recommended to use one hand to hold down the base and use the other hand to adjust the monitor. Otherwise, the monitor may fall down.

#### Port Description

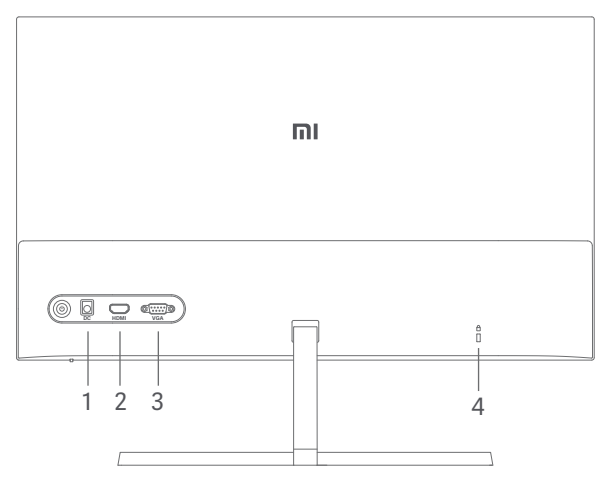

- 1. Power Port: Input
- 2. HDMI Port:

Version: 1.4

Output Device: Computer, DVD player, camera, etc.

Signal Formats: 480i, 480p, 720p, 1080i, 1080p

Maximum Refresh Rate: 1080p/60 Hz

3. VGA Port:

Output Device: Computer, DVD player, etc. Maximum Refresh Rate: 1080p/60 Hz

4. Security Slot:

Suitable for 3 × 7 mm cable lock (not included and sold separately).

Note: When the AC adapter or HDMI cable is damaged, it must be replaced with a genuine AC adapter or HDMI cable purchased from the manufacturer or after-sales service department.

#### **Button Description**

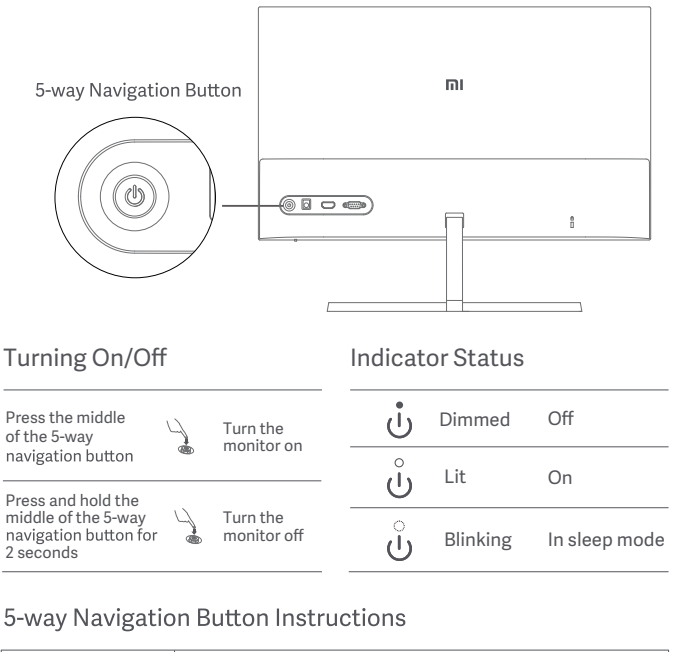

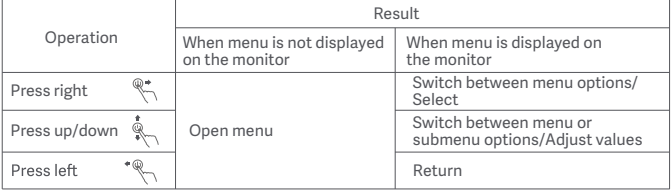

#### Menu Description

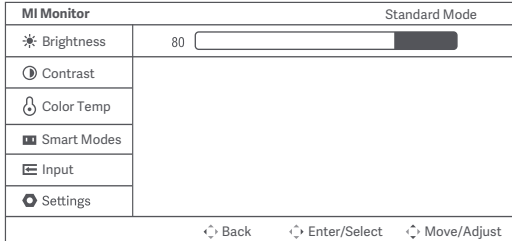

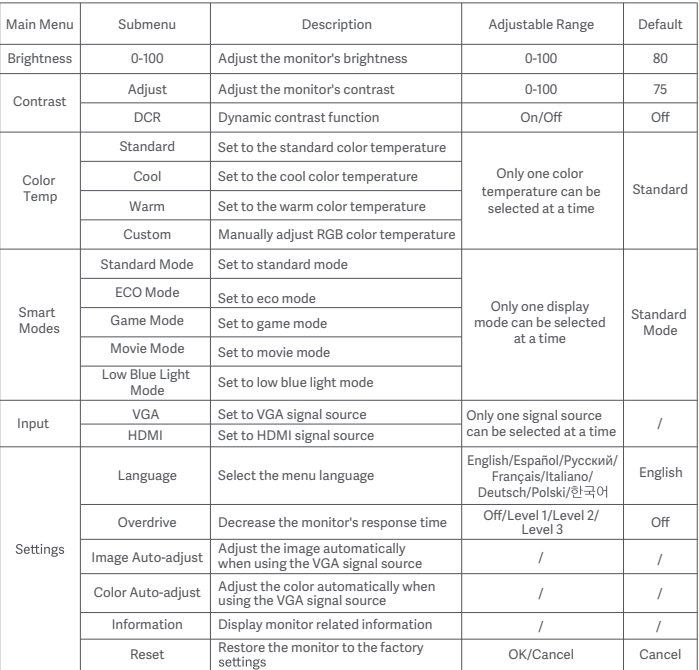

# **Precautions**

- Do not use this monitor in damp or humid environments such as bathrooms, kitchens, basements, or near swimming pools.
- Make sure the monitor is placed on a stable surface. When the monitor falls down or is knocked over, it may cause personal injuries or damage.
- Store and use the monitor in a cool, dry, ventilated place. Keep the monitor away from radiation and heat sources. Do not cover or block the heat dissipation vents on the back of the monitor.
- Do not place the monitor on a bed, sofa, or blanket, etc.
- The monitor's operating voltage range is indicated on a label on the back of the monitor. If you are unsure what voltage your power supply is, please contact the monitor's distributor or local power company.
- When you do not plan to use the monitor for a long period of time, unplug it from the electrical outlet so as to prevent possible damage from power surges or lightning strikes.
- Do not overload electrical outlets, as this may cause a fire or an electric shock.
- Do not insert any foreign objects into the monitor, as this may cause a short circuit which can lead to a fire or an electric shock.
- Do not attempt to disassemble or repair the monitor vourself. If the monitor is not functioning properly, please contact our after-sales service department for assistance.
- Do not excessively pull, twist, or bend the AC adapter's cord.
- There is polarizer attached to the screen (not the protective film), please do not tear it off. Any damage caused by the user will void the warranty.

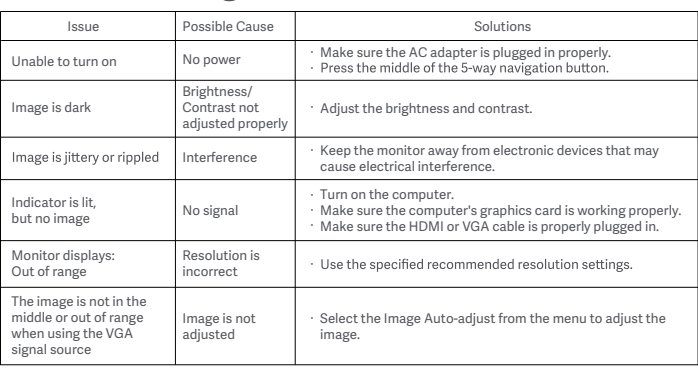

# Troubleshooting

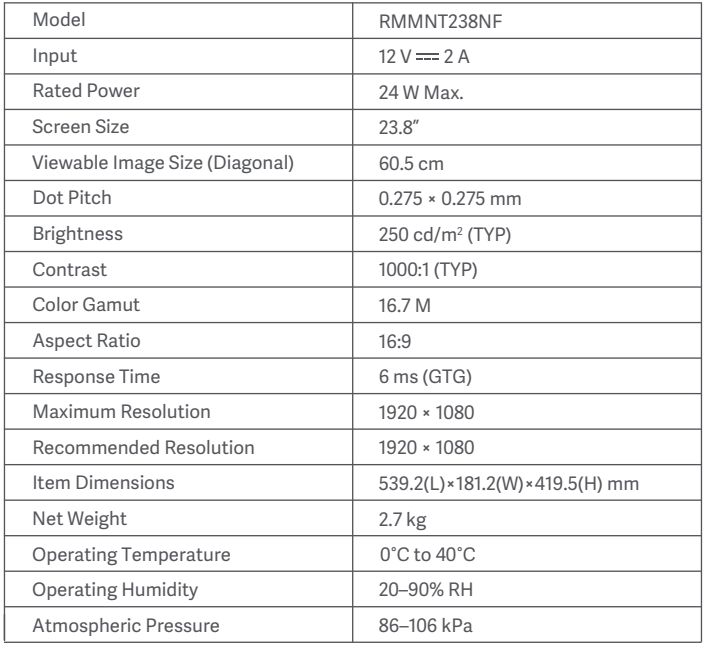

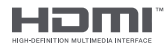

### External AC Adapter Specifications

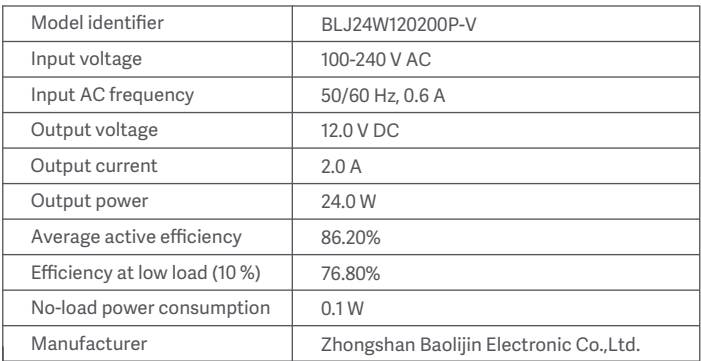

### WEEE Disposal and Recycling Information

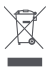

All products bearing this symbol are waste electrical and electronic equipment (WEEE as in directive 2012/19/EU) which should not be mixed with unsorted household waste. Instead, you should protect human health and the environment by handing over your waste equipment to a designated collection point for the recycling of waste electrical and electronic equipment, appointed by the government or local authorities. Correct disposal and recycling will help prevent potential negative consequences to the environment and human health. Please contact the installer or local authorities for more information about the location as well as terms and conditions of such collection points.

### EU Declaration of Conformity

# $\epsilon$

The manufacturer hereby, declares that this equipment is in compliance with the applicable Directives and European Norms, and amendments. The full text of the EU declaration of conformity is available at the following internet address: http://www.mi.com/global/service/support/declaration.html

### Eye Health

To avoid eyestrain, or neck, arm, elbow, and shoulder pain caused by using the computer for a long time, please follow the suggestions listed below:

- Keep the monitor at a distance of 20–28 inches (approx. 50–70 cm) from your eyes.<br>• Blink more often to relieve eve fatigue when staring at the monitor.
- 
- Give your eyes a 20-minute break after using the monitor for two hours.
- Take your eyes off the monitor and look at something a certain distance away for at least 20 seconds.
- Stretch your body to help relieve tension on the neck, arms, back, and shoulders.

### Low Blue Light Description

In recent vears, eve damage caused by blue light has attracted more and more attention. In general, the wavelength of blue light is 400-480 nm, and the wavelength of harmful blue light is 415–455 nm. This monitor has a function to help reduce your exposure to the blue light emission. You can enable the low blue light

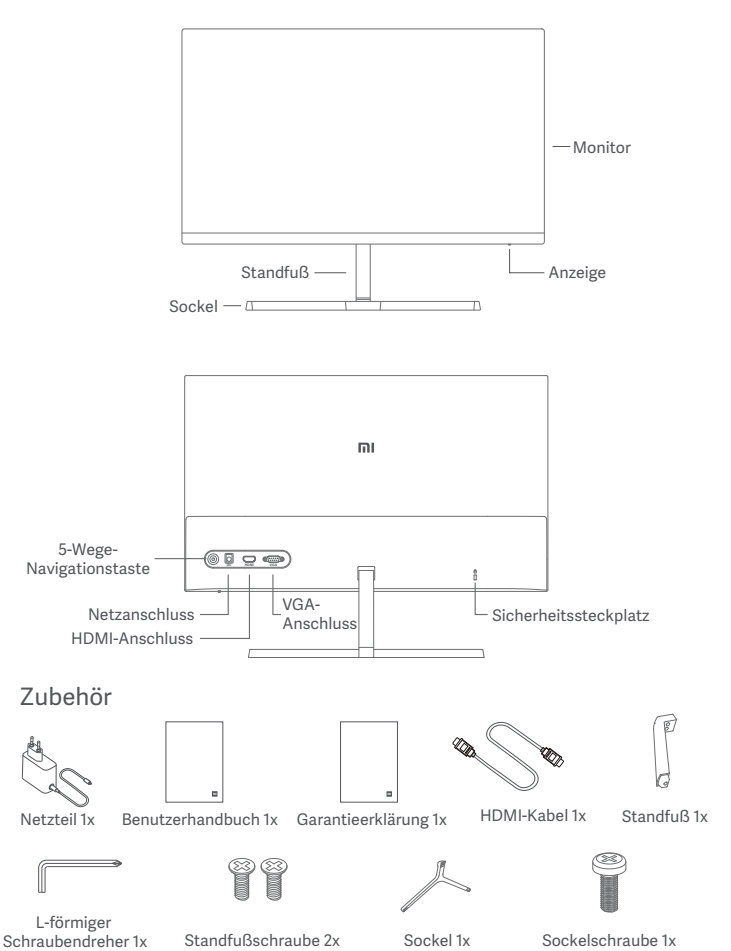

1. Den Standfuß an der Rückseite des Monitors montieren und fest mit den Standfußschrauben fixieren.

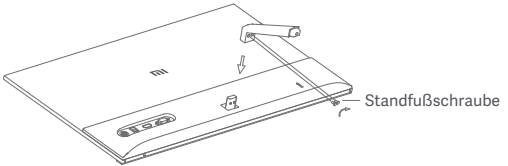

2. Den Standfuß mit dem Sockel verbinden und die Sockelschraube festziehen.

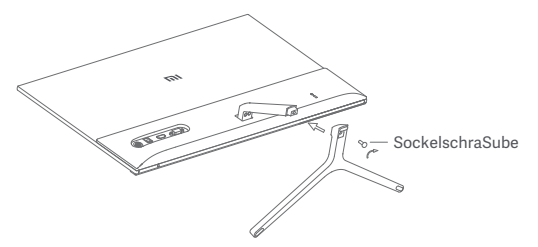

3. Die Neigung nach vorne oder hinten gemäß Ihren Bedürfnissen anpassen.

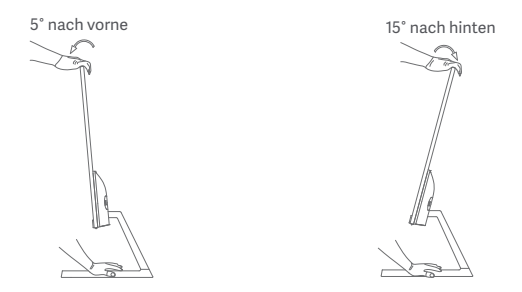

Hinweis: Bei der Einstellung der Neigung wird empfohlen, mit einer Hand den Sockel festzuhalten und mit der anderen Hand die Monitorneigung anzupassen. Andernfalls könnte der Monitor herunterfallen.

# Verwendung

#### Anschlussbeschreibung

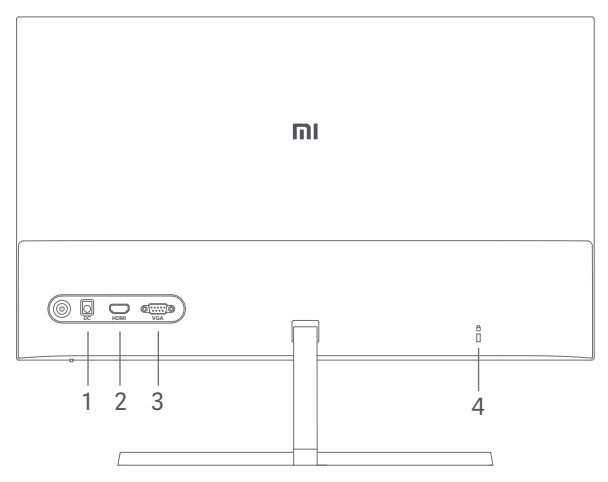

- Eingang 1. Netzanschluss:
- Version: 1,4 HDMI-Anschluss:

Ausgabegerät: Computer, DVD-Player, Kamera usw. Signalformate: 480i, 480p, 720p, 1080i, 1080p Maximale Bildwiederholfrequenz: 1080p/60 Hz

VGA-Anschluss:

Ausgabegerät: Computer, DVD-Player usw. Maximale Bildwiederholfrequenz: 1080p/60 Hz

4. Sicherheitssteckplatz:

Geeignet für 3 × 7 mm-Kabelschloss (nicht enthalten und separat bestellbar).

Hinweis: Wenn das Netzteil oder das HDMI-Kabel beschädigt ist, muss es durch ein Original-Netzteil oder HDMI-Kabel ersetzt werden, das vom Hersteller oder der Kundendienstabteilung erworben wurde.

## Verwendung

#### Tastenbeschreibung

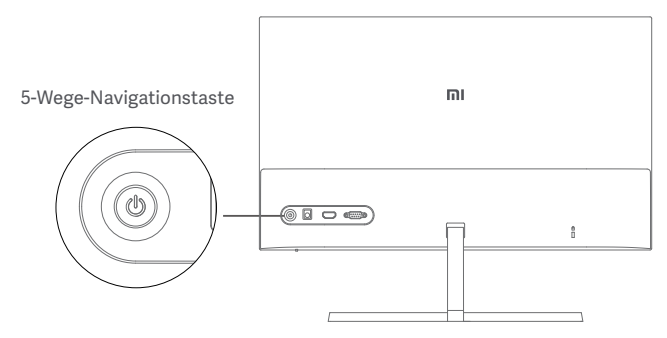

#### Ein-/Ausschalten

#### Anzeigestatus

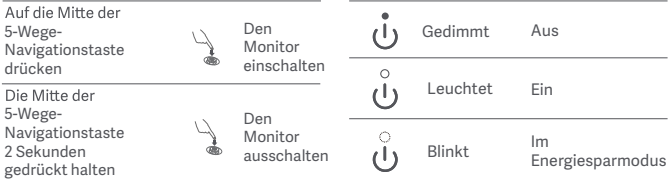

#### 5-Wege-Navigationstaste Bedienung

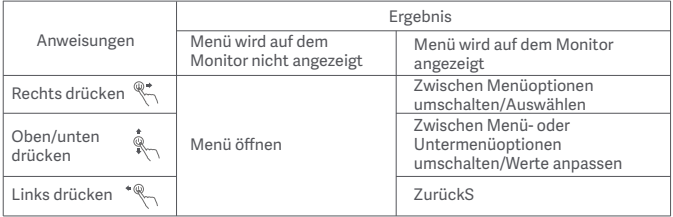

# Verwendung

### Menübeschreibung

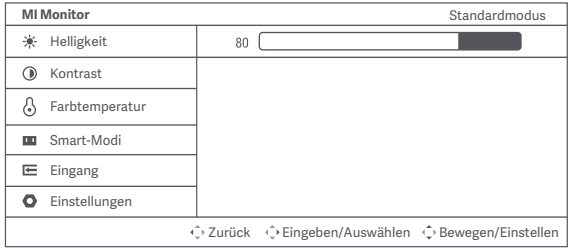

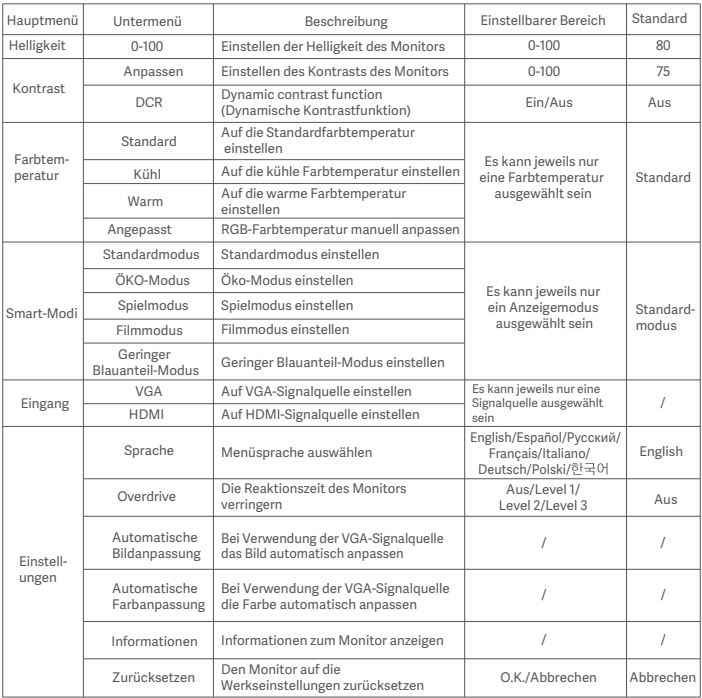

# Vorsichtsmaßnahmen

- Verwenden Sie diesen Monitor nicht in feuchten oder nassen Umgebungen wie Badezimmern, Küchen, Kellern oder in der Nähe von Schwimmbecken.
- Stellen Sie sicher, dass der Monitor auf einer stabilen Oberfläche steht. Wenn der Monitor herunterfällt oder umgestoßen wird, kann dies zu Verletzungen oder Schäden am Monitor führen.
- Lagern und verwenden Sie den Monitor an einem kühlen, trockenen und gut belüfteten Ort. Halten Sie das Produkt von Sonneneinstrahlung und Wärmequellen fern. Bedecken oder blockieren Sie die Wärmeabfuhröffnungen auf der Rückseite des Monitors nicht.
- \* Stellen Sie den Monitor nicht auf ein Bett, ein Sofa, eine Decke usw.
- Der Betriebsspannungsbereich des Monitors ist auf einem Etikett auf der Rückseite des Monitors angegeben. Wenn Sie sich nicht sicher sind, welche Spannung Ihre Stromversorgung hat, wenden Sie sich bitte an den Verkäufer des Monitors oder das örtliche Energieversorgungsunternehmen.
- Wenn Sie den Monitor über einen längeren Zeitraum nicht benutzen möchten, ziehen Sie den Stecker aus der Steckdose, um mögliche Schäden durch Spannungsspitzen oder Blitzeinschläge zu vermeiden.
- Überlasten Sie Steckdosen nicht, da dies zu Bränden oder Stromschlag führen kann.
- Führen Sie keine Fremdkörper in den Monitor ein, da dies Kurzschlüsse verursachen kann, die zu Bränden oder Stromschlag führen können.
- Versuchen Sie nicht, den Monitor selbst auseinander zu bauen oder zu reparieren.Wenn der
- Ziehen, verdrehen oder biegen Sie das Netzteilkabel nicht übermäßig.
- . Am Bildschirm ist ein Polarisator angebracht (nicht die Schutzfolie), bitte nicht abziehen. Bei Schäden, die vom Benutzer verursacht wurden, erlischt die Garantie.

# Fehlerbehebung

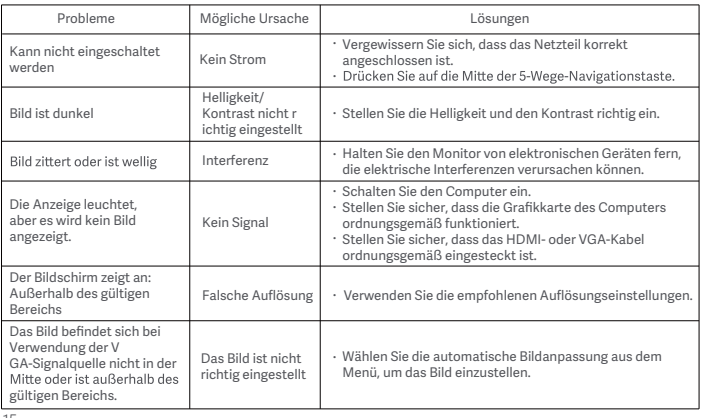

### SpezifikationenS

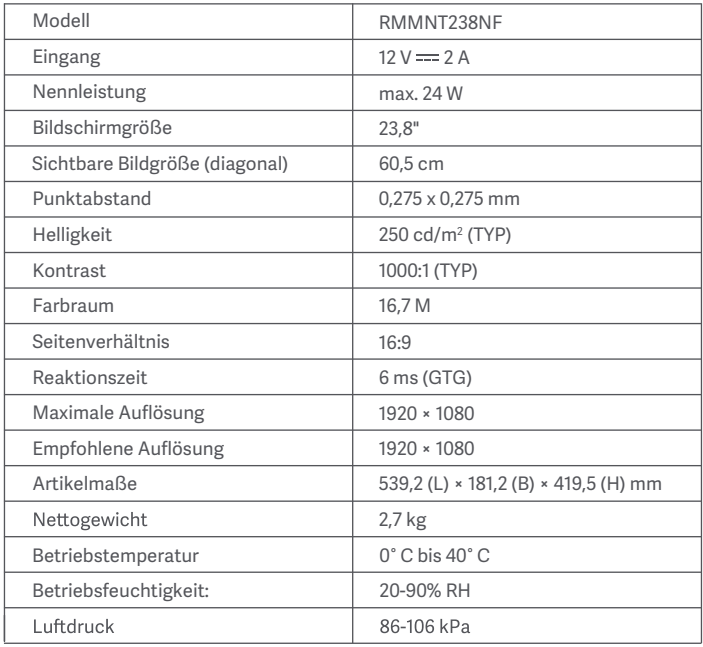

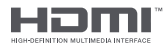

### Technische Daten für AC-Adapter

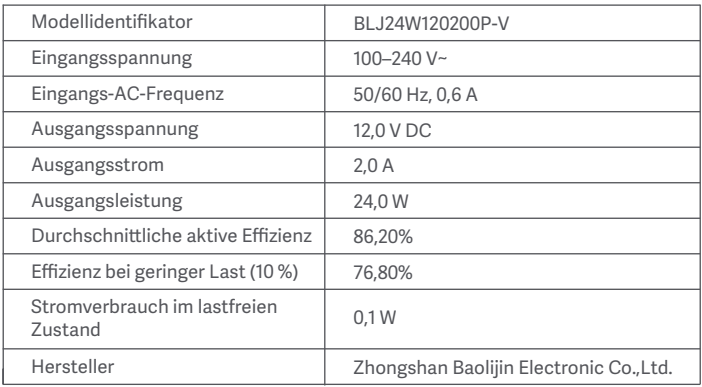

# Informationen zur Einhaltung gesetzlicher Vorschriften

### WEEE-Informationen zur Entsorgung und zum Recycling

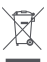

Alle mit diesem Symbol gekennzeichneten Produkte sind Elektroschrott und Elektrogeräte (WEEE entsprechend EU-Richtlinie 2012/19/EU) und dürfen nicht mit unsortiertem Umwelt, indem Sie Ihre zu entsorgenden Geräte an eine dafür vorgesehene, von der Regierung Elektrogeräten bringen. Eine ordnungsgemäße Entsorgung und Recycling helfen, negative Auswirkungen auf die Gesundheit von Umwelt und Menschen zu vermeiden. Wenden Sie sich allgemeinen Geschäftsbedingungen solcher Sammelstellen zu erhalten.

### EU-Konformitätserklärung

 $\epsilon$ 

Der Hersteller erklärt hiermit, dass dieses Produkt den betreffenden Bestimmungen und europäischen Normen sowie deren überarbeiteten Fassungen entspricht. Der vollständige http://www.mi.com/global/service/support/declaration.html

#### Augengesundheit

Beachten Sie bitte die folgenden Empfehlungen, um Augenschmerzen oder Nacken-, Arm-, Ellbogen- und Schulterschmerzen zu vermeiden, die durch lange Computernutzung entstehen können.

- Der Abstand zwischen dem Monitor und Ihren Augen sollte ca. 50 bis 70 cm betragen.
- Blinzeln Sie häufig, um die Augen zu entlasten, wenn Sie lange auf den Monitor schauen.
- Gönnen Sie Ihren Augen eine 20-minütige Pause, nachdem Sie den Monitor zwei Stunden verwendet haben.
- Wenden Sie Ihren Blick vom Monitor ab und schauen Sie mindestens 20 Sekunden lang auf ein Objekt in der Ferne.
- Dehnen Sie Ihren Körper, um Spannung in Nacken, Armen, Rücken und Schultern abzubauen.

#### Geringer Blauanteil – Beschreibung

In den letzten Jahren wurde immer mehr über die Schäden bekannt, die Blaulicht den Augen zufügt. In der Regel hat Blaulicht eine Wellenlänge von 400 bis 480 nm; die Wellenlänge von schädlichem Blaulicht liegt zwischen 415 und 455 nm. Dieser Monitor bietet eine Funktion, die Ihnen dabei hilft. Ihre Augen weniger Blaulicht auszusetzen. Sie können den Geringer Blauanteil-Modus über das Menü Einstellungen aktivieren.

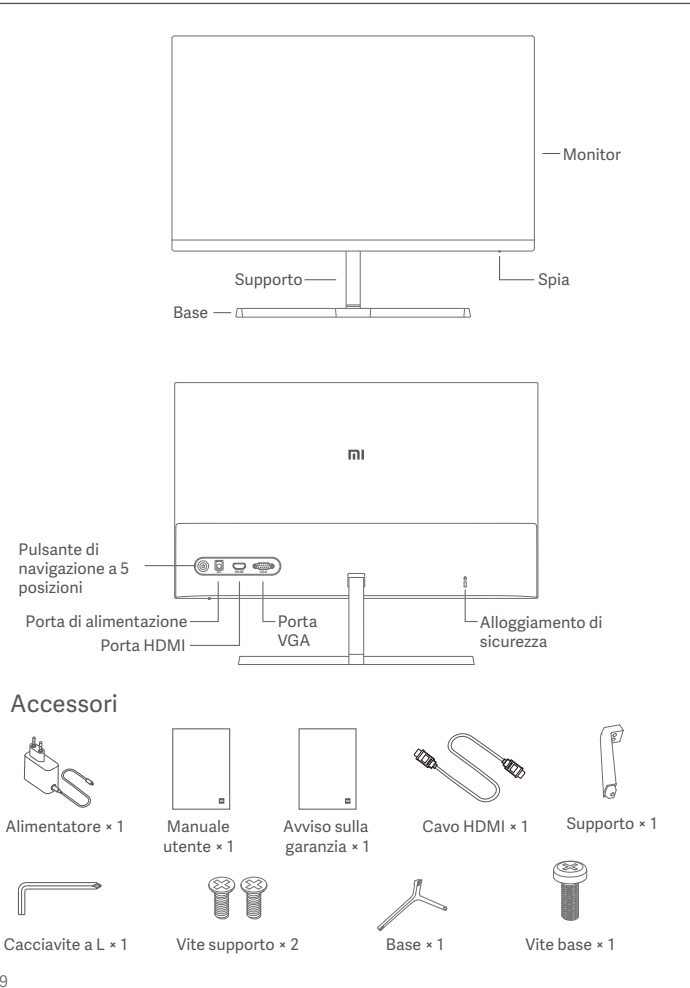

1. Installare il supporto sul retro del monitor, quindi fissarlo saldamente con le viti corrispondenti.

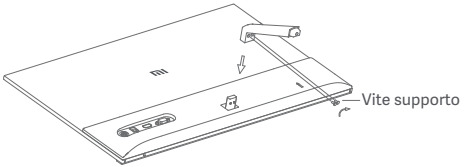

2. Collegare il supporto alla base, quindi serrare saldamente la vite della base.

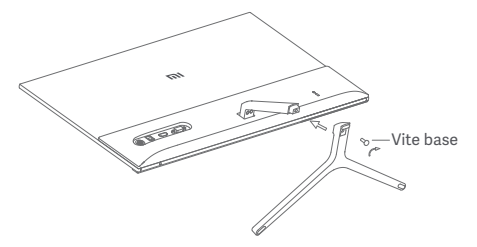

3. Regolare gli angoli in avanti o indietro in base alle proprie esigenze.

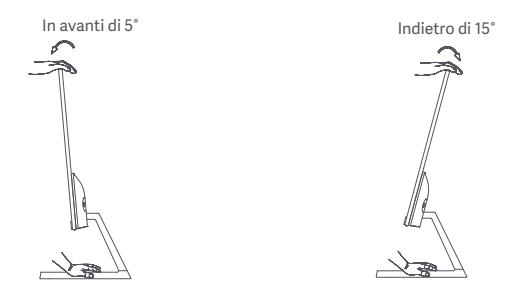

Nota: durante la regolazione degli angoli, si consiglia di utilizzare una mano per tenere premuta la base e l'altra mano per regolare il monitor. Altrimenti, il monitor potrebbe cadere.

#### Descrizione porta

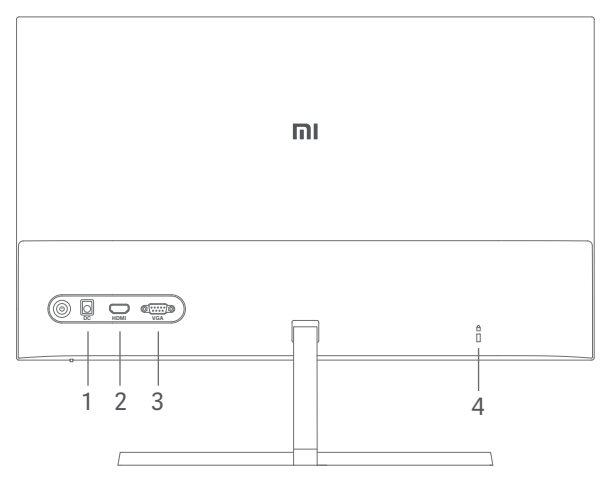

- 1. Porta di alimentazione: Ingresso
- 2. Porta HDMI:

Versione: 1.4

Dispositivo di uscita: computer, lettore DVD, fotocamera e così via. Formati segnale: 480i, 480p, 720p, 1080i, 1080p

Frequenza massima aggiornamento: 1080p/60 Hz

3. Porta VGA:

Dispositivo di uscita: computer, lettore DVD e così via. Frequenza massima aggiornamento: 1080p/60 Hz

4. Alloggiamento di sicurezza:

adatto per cavo di sicurezza da 3 × 7 mm (non incluso e venduto separatamente).

Nota: se l'alimentatore o il cavo HDMI è danneggiato, è necessario sostituirlo post-vendita.

#### Descrizione dei pulsanti

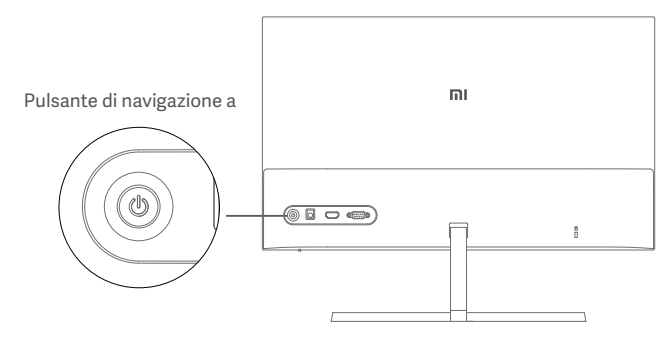

#### Accensione/spegnimento

#### Stato spia

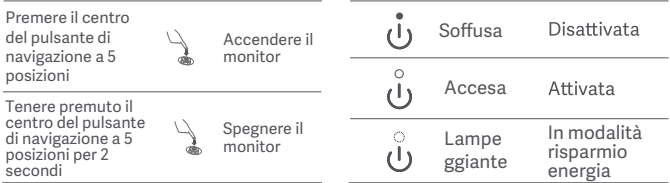

#### "Istruzioni pulsante di navigazione a 5 posizioni Operazione"

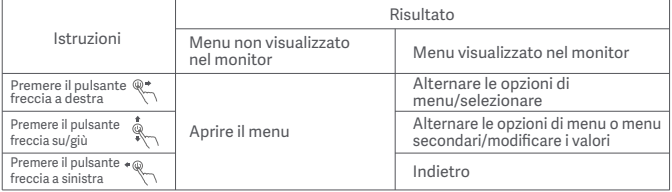

### Descrizione menu

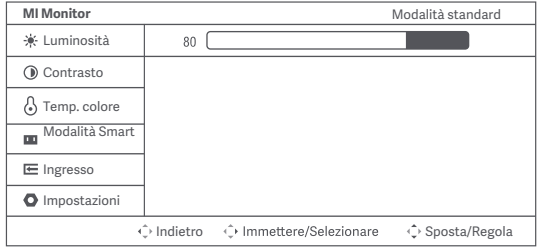

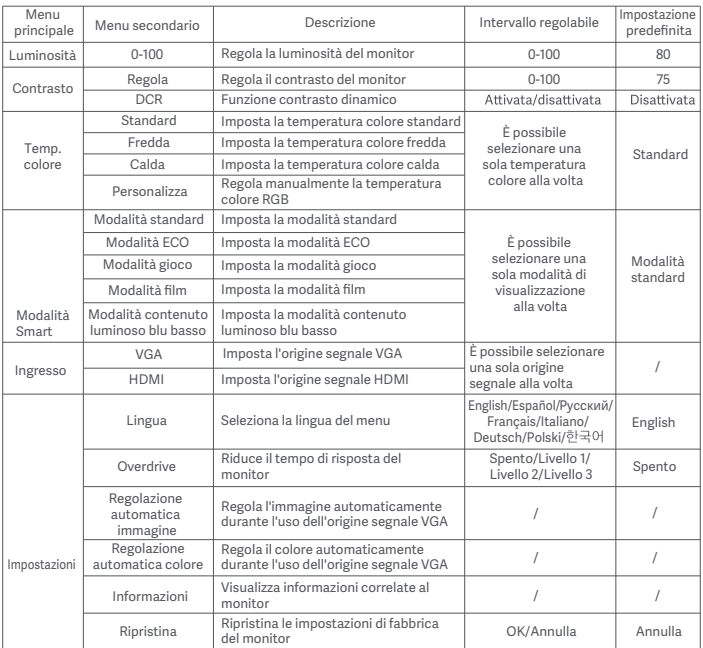

# Precauzioni

- Non utilizzare il monitor in ambienti umidi come bagni, cucine, cantine o nei pressi di piscine.
- Assicurarsi che il monitor sia posizionato su una superficie stabile. La caduta accidentale del monitor può causare lesioni a persone o danni.
- Conservare e utilizzare il monitor in un luogo fresco, asciutto e ventilato. Tenere il prodotto lontano da radiazioni e fonti di calore. Non coprire o bloccare gli sfiati per la dissipazione del calore posti sul retro del monitor.
- · Non posizionare il monitor su un letto, un divano, una coperta e così via.
- · L'intervallo della tensione di funzionamento del monitor è riportato sull'etichetta posta sul retro del monitor. Se non si è certi del voltaggio della propria linea di alimentazione, contattare il distributore del monitor o l'azienda di fornitura elettrica locale.
- Se si prevede di non utilizzare il monitor per un lungo periodo di tempo, scollegarlo dalla presa elettrica in modo da evitare possibili danni dovuti a sbalzi di tensione o fulmini.
- · Non sovraccaricare le prese elettriche perché ciò potrebbe causare un incendio o una scossa elettrica
- · Non inserire oggetti estranei nel monitor perché ciò potrebbe causare un cortocircuito e, di conseguenza, innescare un possibile incendio o una scossa elettrica.
- Non tentare di smontare o riparare il monitor autonomamente. Se il monitor non funziona correttamente, contattare il servizio di assistenza post-vendita. Non tirare, torcere o piegare eccessivamente il cavo dell'alimentatore.
- È presente un polarizzatore attaccato allo schermo (non la pellicola protettiva).
- · Prestare attenzione a non strapparlo. Eventuali danni causati dall'utente invalideranno la garanzia.

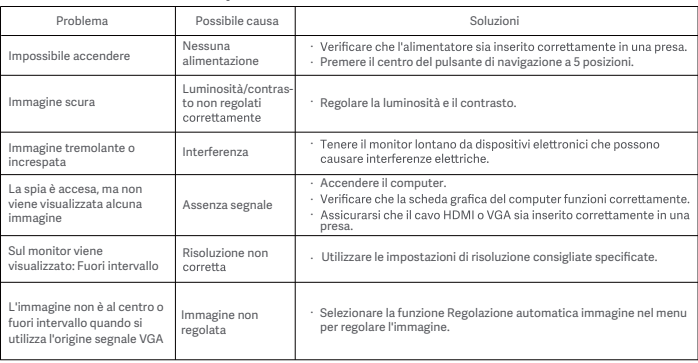

# Risoluzione dei problemi

### Specifiche tecniche

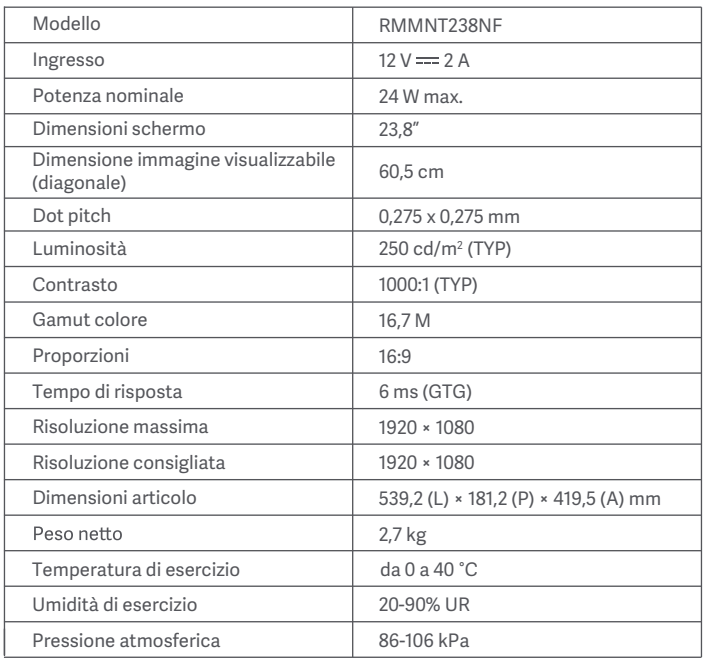

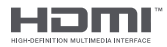

### Specifiche tecniche dell'adattatore CA esterno

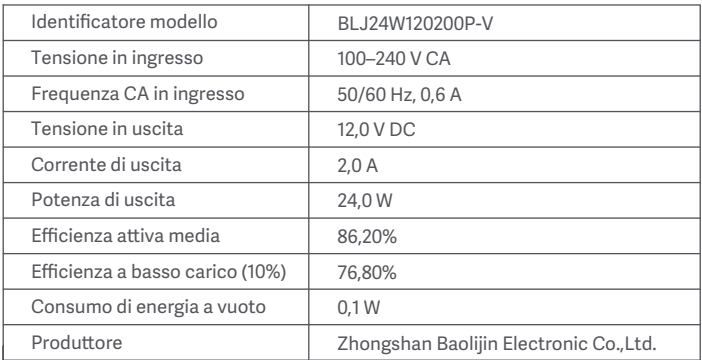

### Informazioni sulla conformità a normative e standard

### Informazioni sullo smaltimento e sul riciclaggio dei RAEE

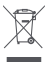

Tutti i prodotti contrassegnati da questo simbolo sono rifiuti di apparecchiature elettriche ed elettroniche (RAEE in base alla direttiva 2012/19/UE) che non devono essere smaltiti assieme a rifiuti domestici non differenziati. Al contrario, è necessario proteggere l'ambiente e la salute umana consegnando i rifiuti a un punto di raccolta autorizzato al riciclaggio di rifiuti di autorità locali. Lo smaltimento e il riciclaggio corretti aiutano a prevenire conseguenze potenzialmente negative all'ambiente e alla salute umana. Contattare l'installatore o le autorità locali per ulteriori informazioni sulla sede e per i termini e le condizioni di tali punti di raccolta.

### Dichiarazione di conformità europea  $\epsilon$

Il produttore dichiara che la presente apparecchiatura è conforme alle direttive e alle norme europee applicabili nonché alle relative modifiche. Il testo completo della dichiarazione di conformità UE è disponibile al seguente indirizzo Internet:

#### Protezione dell'occhio

Per evitare di stancare gli occhi, o di avere dolori al collo, al braccio, al gomito e alle spalle causati da un utilizzo prolungato del computer, seguire i suggerimenti elencati di seguito:

- Mantenere il monitor a una distanza di 20–28 pollici (circa 50–70 cm) dagli occhi.
- · Sbattere più spesso le palpebre per ridurre l'affaticamento degli occhi quando si guarda il monitor.
- Dare agli occhi una pausa di 20 minuti dopo aver utilizzato il monitor per due ore.
- Allontanare gli occhi dal monitor e guardare qualcosa a una certa distanza per almeno 20 secondi.
- Fai stretching per aiutare a rilasciare la tensione su collo, braccia, schiena e spalle.

#### Descrizione contenuto luminoso blu basso

Recentemente, i danni agli occhi causati dalla luce blu sono stati sempre più presi in considerazione. In generale, la lunghezza d'onda della luce blu è di 400–480 nm e la lunghezza d'onda della luce blu dannosa è di 415–455 nm. Questo monitor ha una funzione che aiuta a ridurre l'esposizione alle emissioni di luce blu. È possibile attivare la modalità luce blu bassa tramite il menu impostazioni.

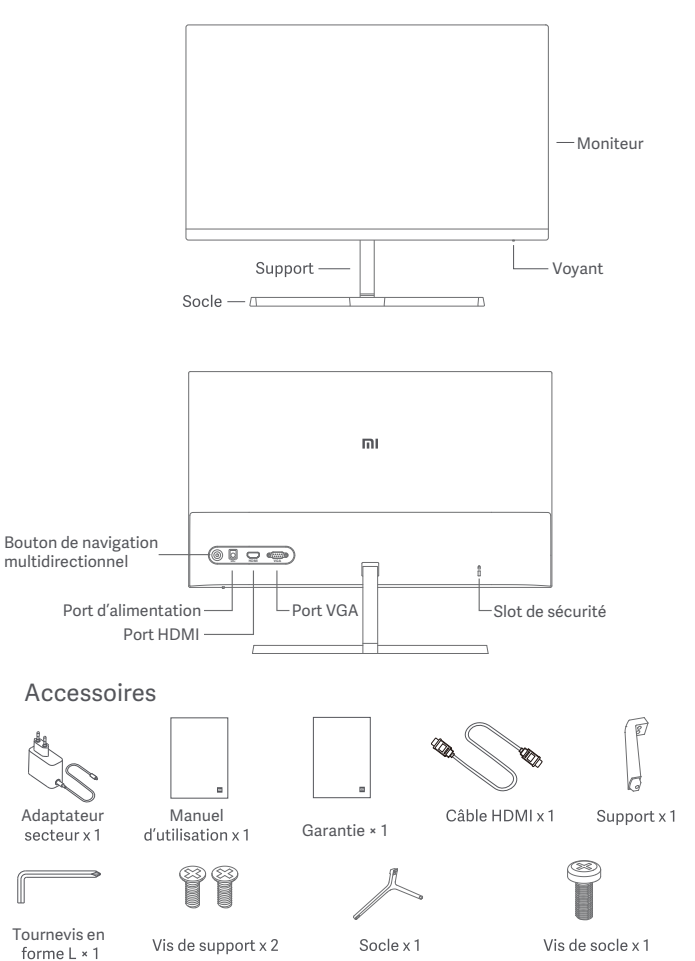

1. Installez le support au dos de l'écran, puis fixez-le fermement avec les vis de support.

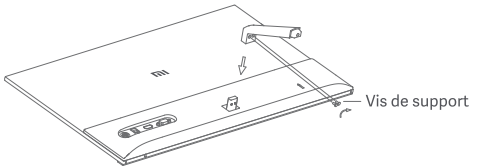

2. Connectez le support au socle, puis serrez bien la vis de socle.

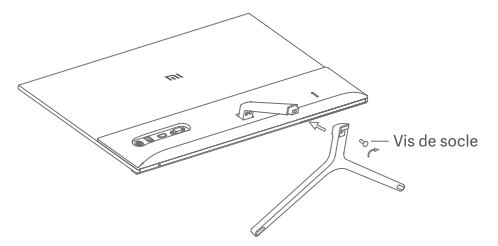

3. Ajustez les angles en avant ou en arrière suivant vos besoins.

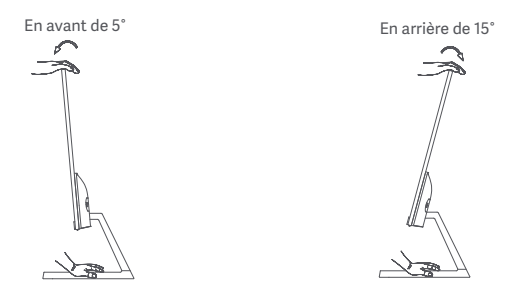

Remarque : Lorsque vous ajustez les angles, il est recommandé d'utiliser une main pour maintenir le socle et une autre pour ajuster l'écran. Sinon l'écran risque de tomber.

#### Description du port

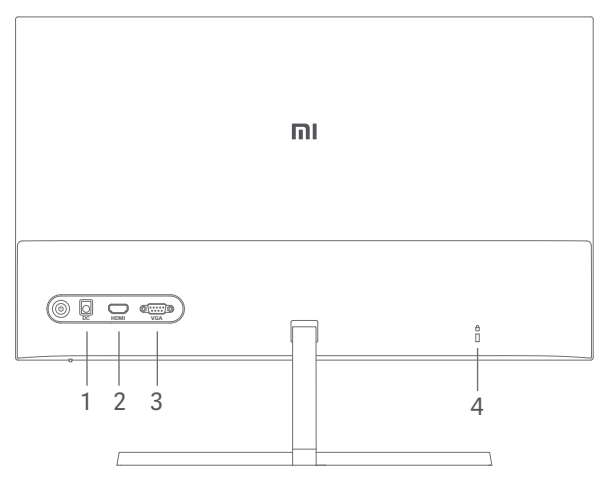

- 1. Port d'alimentation : Entrée
- 2. Port HDMI:

Version: 1.4

Appareil de sortie : Ordinateur, lecteur DVD, caméra, etc.

Formats de signal: 480i, 480p, 720p, 1080i, 1080p

Taux de rafraîchissement maximum: 1080p/60 Hz

3. Port VGA:

Appareil de sortie : Ordinateur, lecteur DVD, etc. Taux de rafraîchissement maximum: 1080p/60 Hz

4. Slot de sécurité :

Compatible avec un verrou avec câble (non inclus et vendu séparément).

Remarque : Si l'adaptateur secteur ou le câble HDMI est endommagé, vous devez le remplacer par un adaptateur secteur ou un câble HDMI dédié acheté auprès du fabricant ou de son service après-vente.

#### Description des boutons

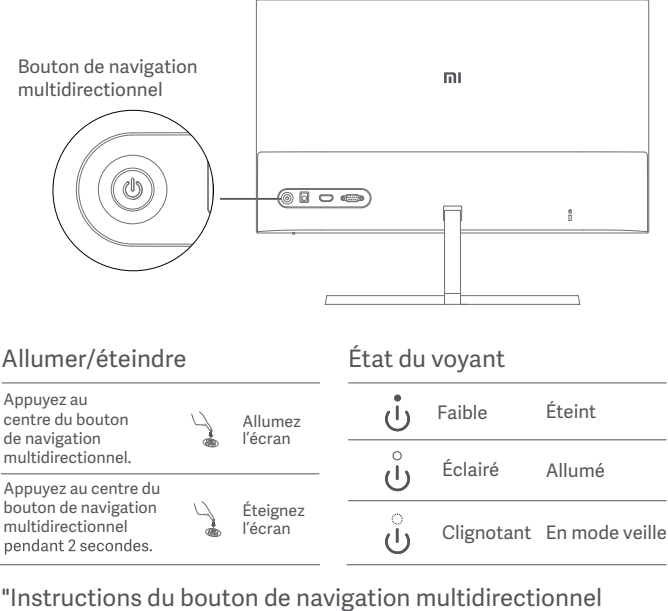

#### Fonctionnement"

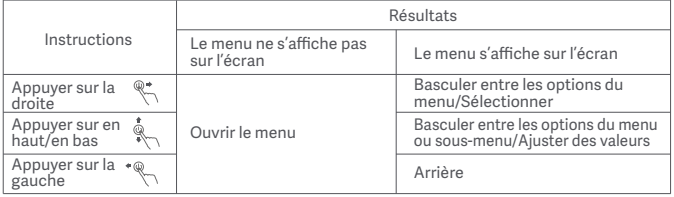

# Utilisation

### Description du menu

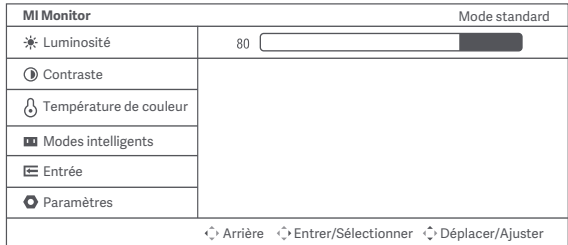

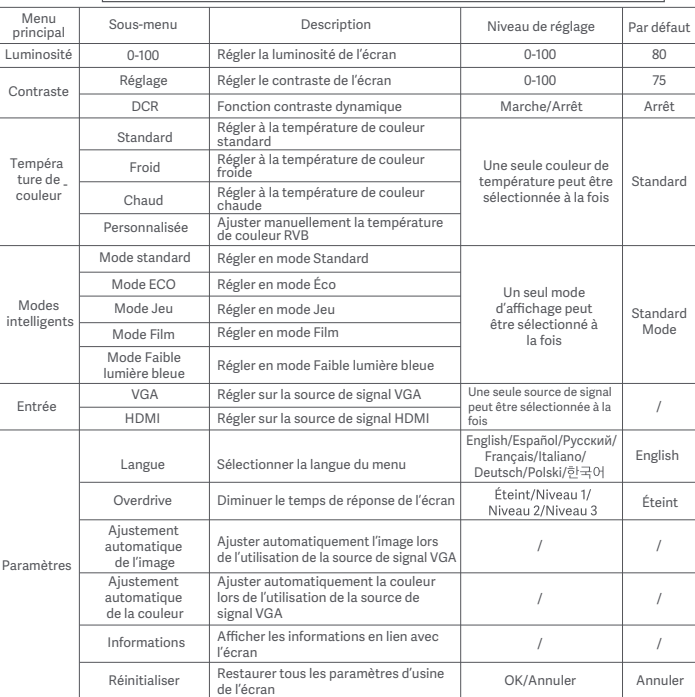

# Précautions

- N'utilisez pas cet écran dans des environnements moites ou humides tels que les salles de bains, cuisines, sous-sols ou près de piscines.
- Veillez à ce que l'écran soit placé sur une surface stable. Lorsque l'écran tombe ou subit un choc, cela peut occasionner des blessures corporelles ou endommager l'écran.
- Stockez et utilisez l'écran dans un endroit frais, sec et ventilé. Tenez l'écran éloigné des sources de rayonnement et de chaleur. Ne couvrez pas et ne bloquez pas la ventilation de refroidissement à l'arrière de l'écran.
- Ne placez pas l'écran sur un lit, un canapé, une couverture, etc.
- La plage de tension de fonctionnement de l'écran est indiquée sur une étiquette à l'arrière de l'écran. Si vous n'êtes pas sûr de la tension de votre alimentation électrique, veuillez contacter le distributeur de l'écran ou la compagnie d'électricité locale.
- Lorsque vous ne prévoyez pas d'utiliser l'écran pendant une longue période, débranchez-le de la prise électrique afin d'éviter tout dommage éventuel en cas de surcharge d'alimentation ou de foudre.
- Ne surchargez pas les prises électriques, cela pourrait provoquer un incendie ou un choc électrique.
- N'insérez pas d'objets étrangers dans l'écran, cela pourrait provoquer un court-circuit pouvant entraîner un incendie ou un choc électrique.
- N'essayez pas de démonter ou de réparer l'écran vous-même. Si l'écran ne fonctionne pas correctement, veuillez contacter le service après-vente pour plus d'aide.
- Ne tirez pas, ne tordez pas et ne pliez pas de manière excessive le cordon d'alimentation de l'adaptateur secteur.
- · Il y a un polariseur attaché à l'écran (pas le film protecteur), veuillez ne pas l'enlever. Tout dégât occasionné par l'utilisateur annulera la garantie.

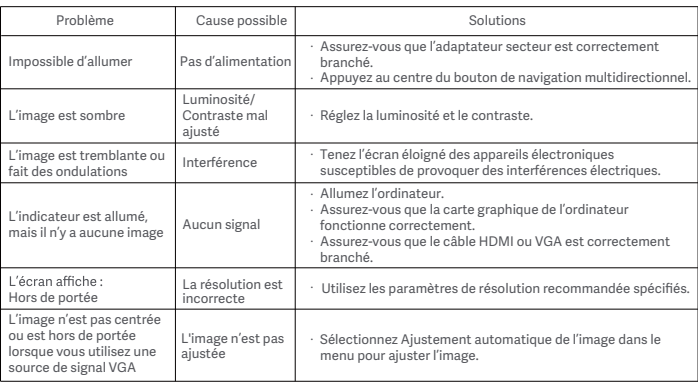

### Dépannage

# Caractéristiques

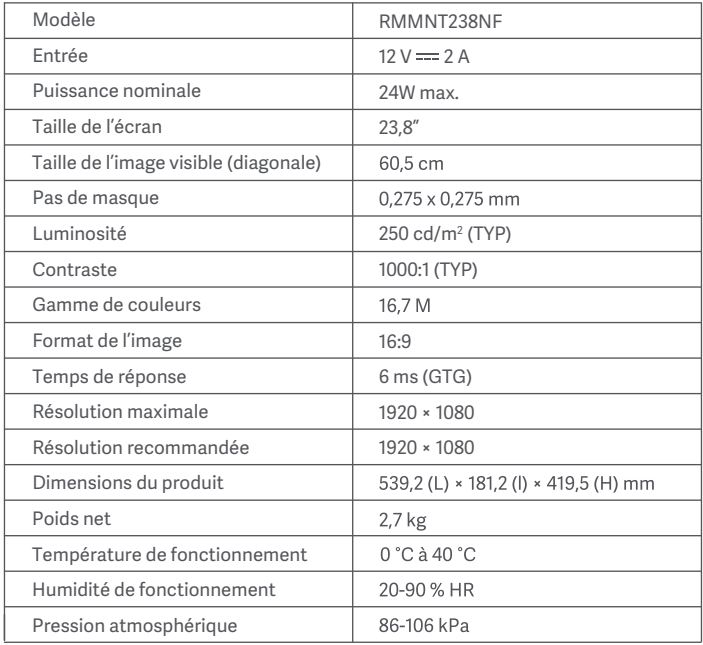

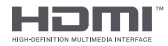
## Spécifications de l'adaptateur CA externe

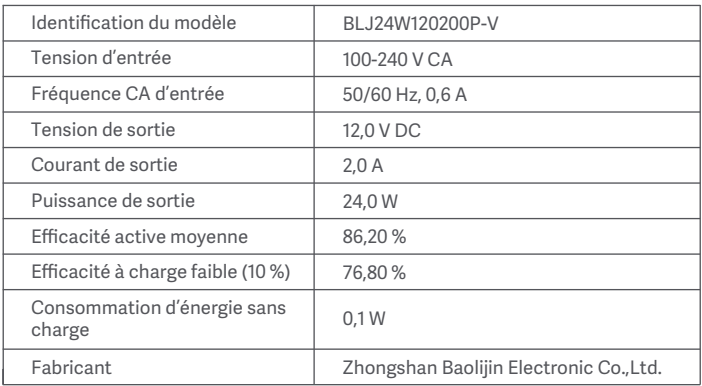

## Informations sur la conformité et les réglementations

#### Informations sur la réglementation DEEE sur la mise au rebut et le recyclage

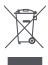

Tous les produits portant ce symbole deviennent des déchets d'équipements électriques et<br>électroniques (DEEE dans la Directive européenne 2012/19/UE) qui ne doivent pas être mélangés aux déchets ménagers non triés. Vous devez contribuer à la protection de l'environnement et de la santé humaine en apportant l'équipement usagé à un point de collecte dédié au recyclage des équipements électriques et électroniques, agréé par le gouvernement ou les autorités locales. Le recyclage et la destruction appropriés permettront d'éviter tout impact potentiellement négatif sur l'environnement et la santé humaine. Contactez l'installateur ou les autorités locales pour obtenir plus d'informations concernant l'emplacement ainsi que les conditions d'utilisation de ce type de point de collecte.

# Déclaration de conformité pour l'Union européenne  $\epsilon$

Le fabriquant déclare par le présent document que le présent équipement est conforme aux directives et normes européennes applicables, ainsi qu'à leurs amendements. L'intégralité de<br>la déclaration de conformité pour l'UE est disponible à l'adresse suivante : http://www.mi.com/global/service/support/declaration.html

#### Santé des yeux

Pour éviter la fatigue oculaire ou les douleurs au cou, au bras, au coude et à l'épaule causées par une utilisation prolongée de l'ordinateur, veuillez suivre les suggestions ci-après :

- · Maintenez l'écran à une distance de 20 à 28 pouces (environ 50 à 70 cm) de vos yeux.
- Clignez des yeux plus souvent pour soulager la fatigue oculaire lorsque vous fixez l'écran.
- · Accordez à vos yeux une pause de 20 minutes après deux heures sur écran.
- · Détachez vos yeux de l'écran et fixez un point au loin pendant au moins 20 secondes.
- Étirez votre corps pour aider à soulager la tension au niveau du cou, des bras, du dos et des épaules.

#### Description du mode Faible lumière bleue

Ces dernières années, les lésions oculaires causées par la lumière bleue ont attiré de plus en plus l'attention. En général, la longueur d'onde de la lumière bleue est de 400-480 nm, et la longueur d'onde de la lumière bleue nocive est de 415-455 nm. Cet écran est doté d'une fonction pour vous aider à réduire votre exposition aux émissions de lumière bleue. Vous pouvez activer le mode Faible lumière bleue via le menu des paramètres.

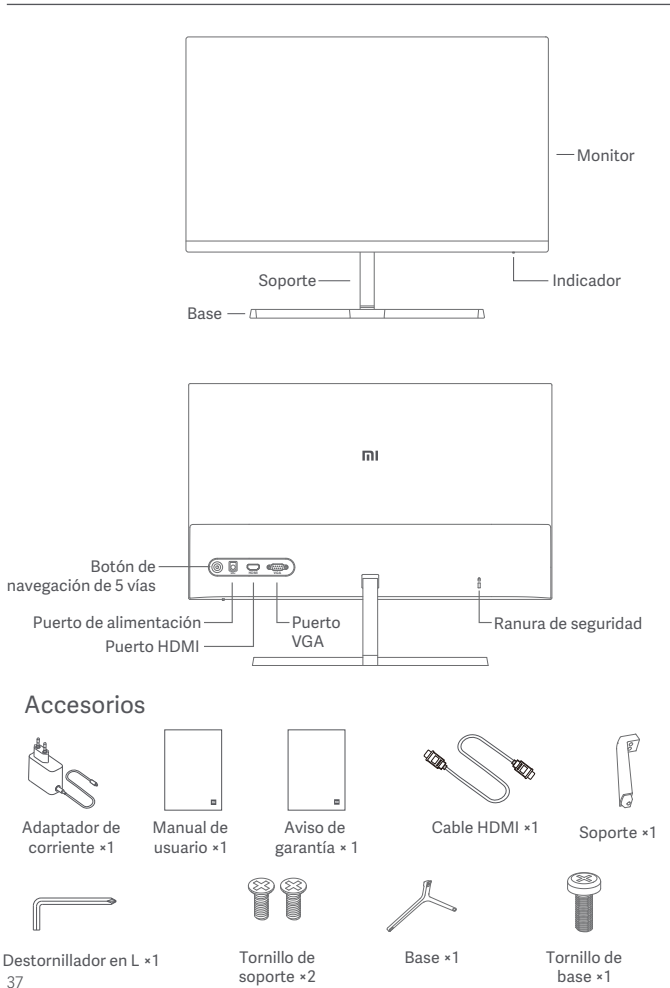

37

1. Instale el soporte en la parte posterior del monitor, y luego fíjelo firmemente con los tornillos del soporte.

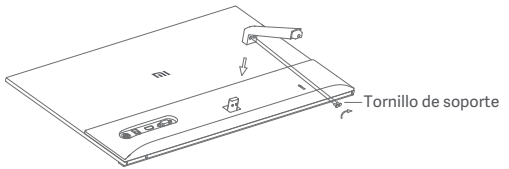

2. Conecte el soporte a la base y apriete bien el tornillo de la base.

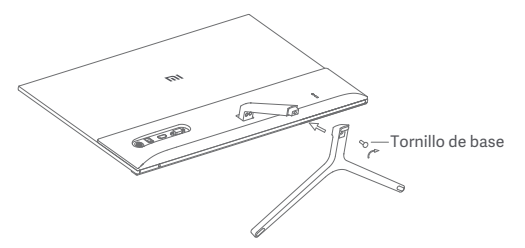

3. Ajuste los ángulos hacia adelante o hacia atrás según sus necesidades.

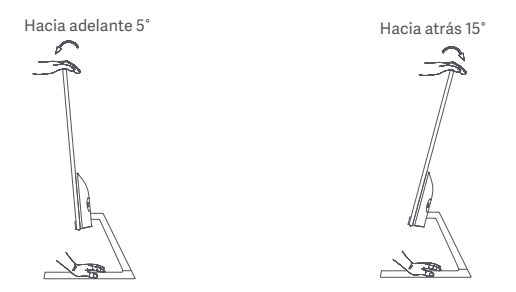

Nota: Durante el ajuste del ángulo se recomienda utilizar una mano para sujetar la base y la otra para ajustar el monitor. De lo contrario, el monitor puede caerse.

## Modo de uso

#### Descripción del puerto

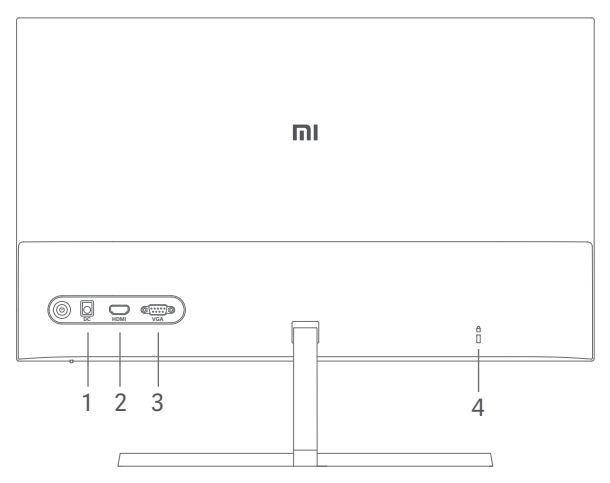

- 1. Puerto de alimentación: Entrada
- 2. Puerto HDMI:

Versión: 1.4

Dispositivo de salida: Ordenador, reproductor de DVD, cámara, etc.

Formatos de la señal: 480i, 480p, 720p, 1080i, 1080p

Máxima frecuencia de refresco: 1080p/60 Hz

3. Puerto VGA:

Dispositivo de salida: Ordenador, reproductor de DVD, etc. Máxima frecuencia de refresco: 1080p/60 Hz

4. Ranura de seguridad:

Compatible con cable de seguridad de 3 × 7 mm (no incluido y vendido por separado).

Nota: Cuando el adaptador de corriente o el HDMI estén dañados deberá reemplazarlos por un recambio original del fabricante o del departamento de servicio posventa.

#### Descripción de los botones

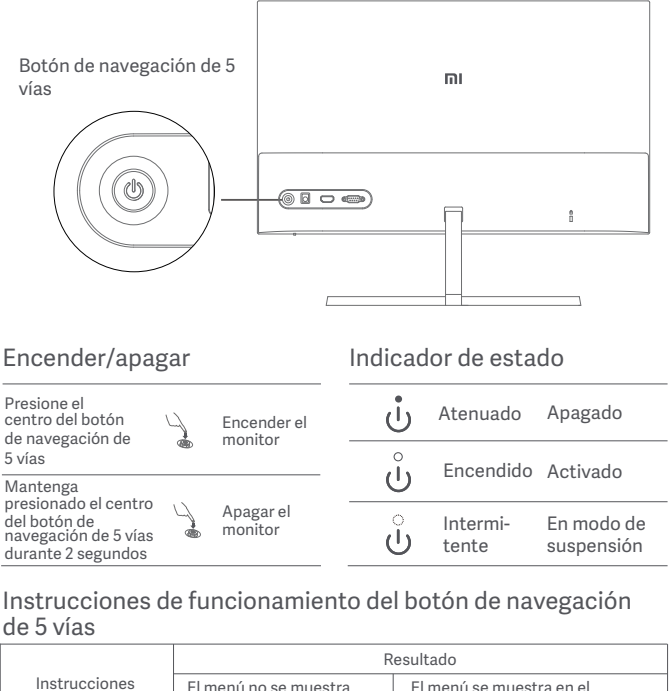

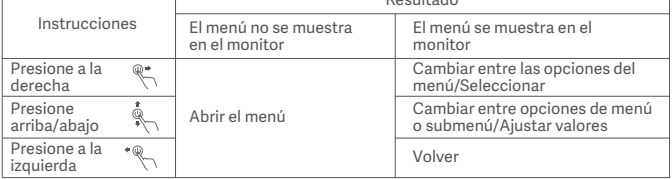

## Modo de uso

#### Descripción de los menús

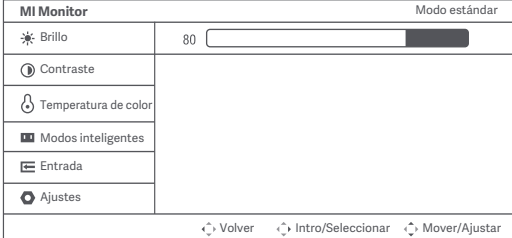

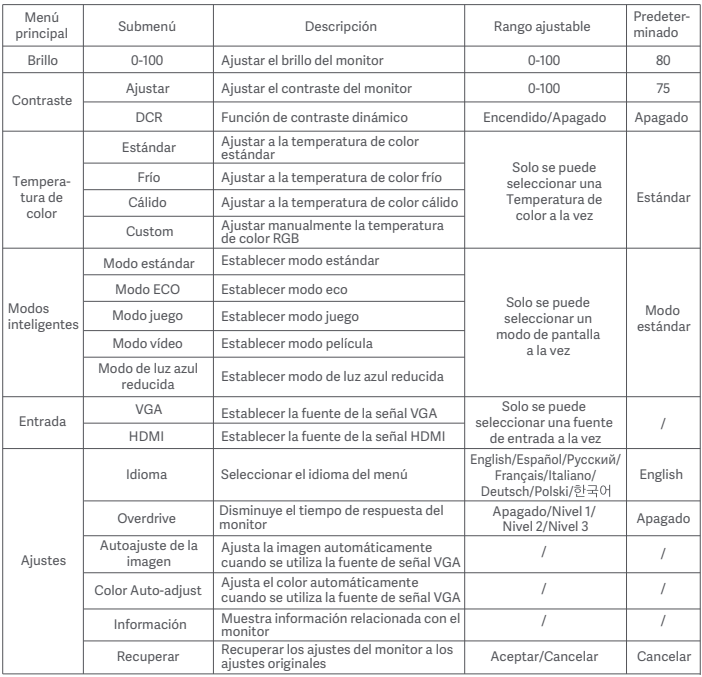

# **Precauciones**

- No utilice el monitor en entornos húmedos como baños, cocinas, sótanos o cerca de piscinas.
- Asegúrese de que el monitor se encuentra en una superficie estable. Pueden producirse daños personales o en el monitor cuando este se cae o se vuelca
- Almacene y utilice el monitor en lugares frescos, secos y bien ventilados. Mantenga alejado el monitor de fuentes de calor y radiación. No cubra ni bloquee los conductos de ventilación de la parte trasera del monitor.
- No coloque el monitor sobre un sofá, una cama, una manta, etc.
- La tensión operativa del monitor viene indicada en la etiqueta de la parte trasera del monitor. Si no está seguro de la tensión que suministra su toma de corriente, póngase en contacto con el distribuidor del monitor o con su compañía eléctrica.
- Cuando no vaya a utilizar el monitor durante un largo periodo de tiempo, desenchúfelo de la toma de corriente para evitar posibles daños provocados por sobretensiones o relámpagos.
- No sobrecargue las tomas de corriente, ya que esto puede provocar incendios o descargas eléctricas.
- No inserte objetos extraños en el monitor ya que esto puede provocar cortocircuitos, lo que, a su vez, puede generar incendios o descargas eléctricas.
- No intente desmontar o reparar el monitor usted mismo. Si el monitor no funciona correctamente, póngase en contacto con nuestro departamento de servicio postventa para obtener ayuda.
- No tire, tuerza ni doble excesivamente el cable de alimentación.
- Hay un polarizador conectado a la pantalla (no la película protectora), no lo arranque. Los daños causados por el usuario anularán la garantía.

## Resolución de problemas

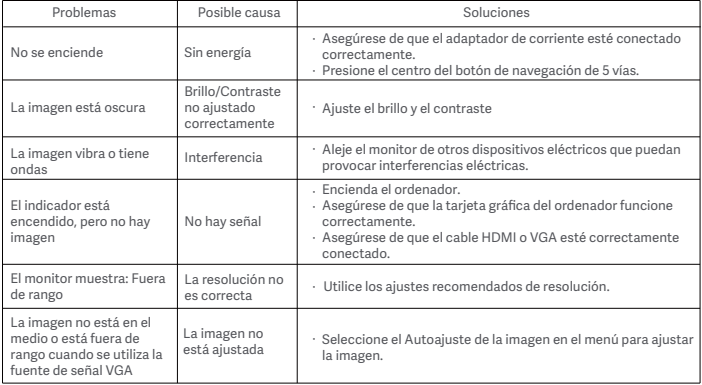

# Especificaciones

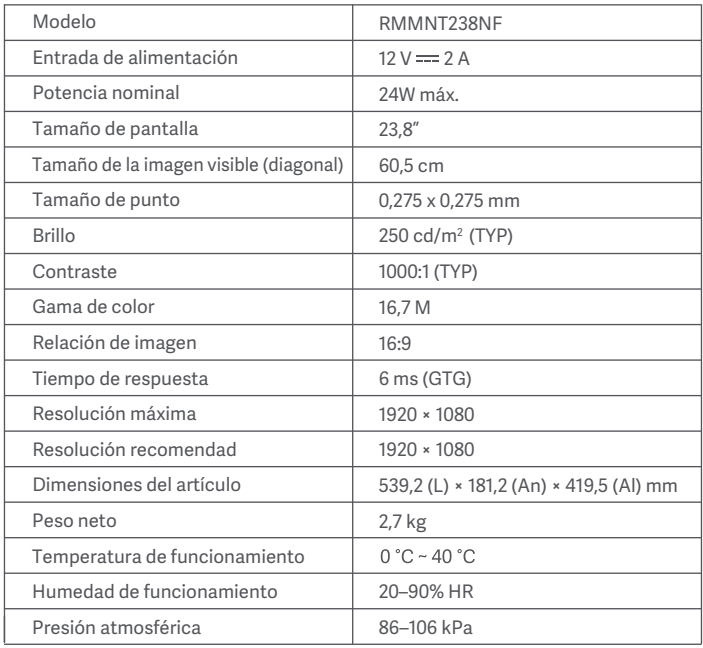

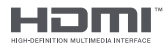

## Especificaciones del adaptador interno de CA

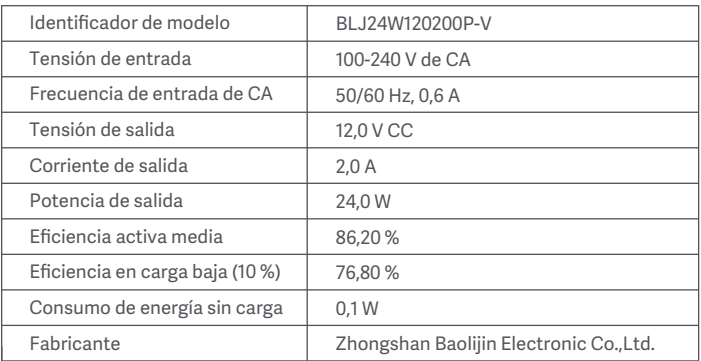

# Información sobre el cumplimiento de la normativa

## Directiva RAEE de información de eliminación y reciclaje

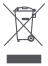

Todos los productos que llevan este símbolo son residuos de aparatos eléctricos y electrónicos (RAEE según la directiva 2012/19/UE) que no deben mezclarse con residuos domésticos sin clasificar. En su lugar, debe proteger la salud humana y el medio ambiente entregando sus equipos de desecho a un punto de recogida para el reciclaje de residuos de equipos eléctricos y electrónicos, designado por el gobierno o las autoridades locales. La eliminación y el reciclado correctos ayudarán a evitar posibles consecuencias negativas para el medio ambiente y la salud humana. Póngase en contacto con el instalador o con las autoridades locales para obtener más información sobre la ubicación y las condiciones de dichos puntos de recogida.

#### Declaración de conformidad de la UE

 $\epsilon$ 

El fabricante, por la presente, declara que el equipo cumple con las Directivas y Normas Europeas aplicables y las enmiendas. Encontrará el texto completo de la declaración de conformidad de la UE en esta dirección de Internet:<br>http://www.mi.com/global/service/support/declaration.html

#### Salud ocular

Para evitar el cansancio de la vista, o el dolor de cuello, brazo, codo y hombro causados por el uso del ordenador durante largos períodos, siga las sugerencias que se enumeran a continuación:

- Mantenga el monitor a una distancia de aprox. 50-70 cm de sus ojos.
- Pestañee más a menudo para aliviar la fatiga ocular al mirar el monitor.
- Dele a sus ojos un descanso de 20 minutos después de usar el monitor por dos horas.
- Quite los ojos del monitor y mire algo a cierta distancia durante al menos 20 segundos.
- Estire el cuerpo para ayudar a aliviar la tensión en el cuello, brazos, espalda y hombros.

#### Descripción de luz azul reducida

El daño ocular causado por la luz azul ha atraído cada vez más atención en los últimos años. En general, la longitud de onda de la luz azul es de 400-480 nm, y la longitud de onda de la luz azul nociva es de 415-455 nm. Este monitor tiene una función que ayuda a reducir su exposición a la emisión de luz azul. Puede activar el modo de luz azul baja a través del menú de ajustes.

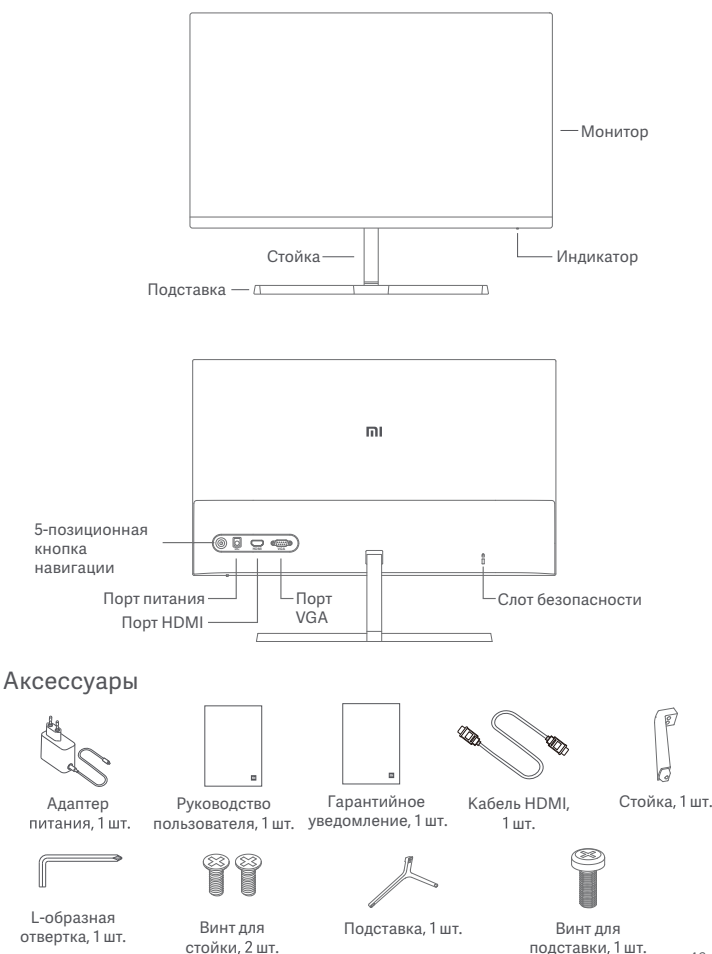

1. Вставьте стойку в заднюю часть монитора и надежно зафиксируйте ее с помощью специальных винтов.

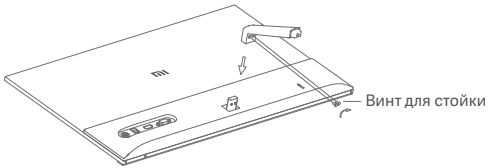

2. Присоедините стойку к подставке и надежно затяните винт.

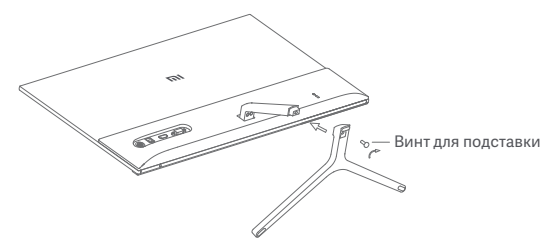

3. Отрегулируйте угол наклона по своему усмотрению.

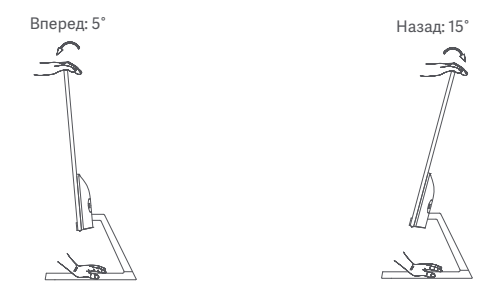

Примечание. При регулировке угла наклона рекомендуем удерживать подставку одной рукой и наклонять монитор другой. В противном случае монитор может упасть.

#### Описание портов

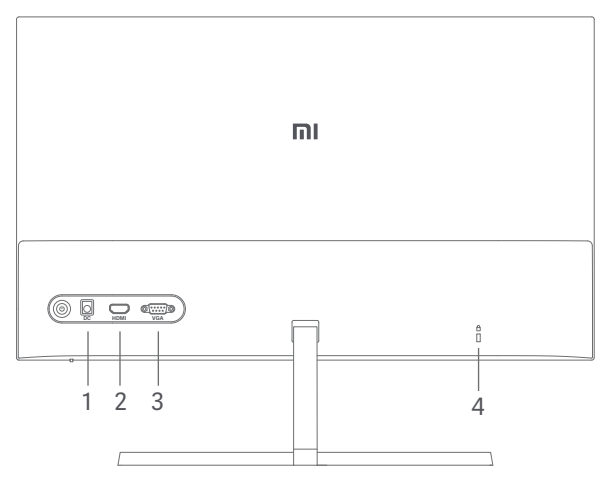

- 1. Порт питания: Вход
- 2. Порт HDMI:

Версия: 1.4

Устройство вывода: Компьютер, DVD-проигрыватель, камера и т. д. Форматы сигнала: 480i, 480p, 720p, 1080i, 1080p

Максимальная частота обновления: 60 Гц при разрешении 1080р

3. Порт VGA:

Устройство вывода: компьютер, DVD-проигрыватель и т. д. Максимальная частота обновления: 60 Гц при разрешении 1080р

4. Слот безопасности:

подходит для кабеля с замком размером 3 × 7 мм (не входит в комплект поставки, продается отдельно).

Примечание. Если адаптер питания или кабель HDMI поврежден, его необходимо заменить оригинальным адаптером или кабелем HDMI, приобретенным у изготовителя или в отделе послепродажного обслуживания.

#### Описание кнопок

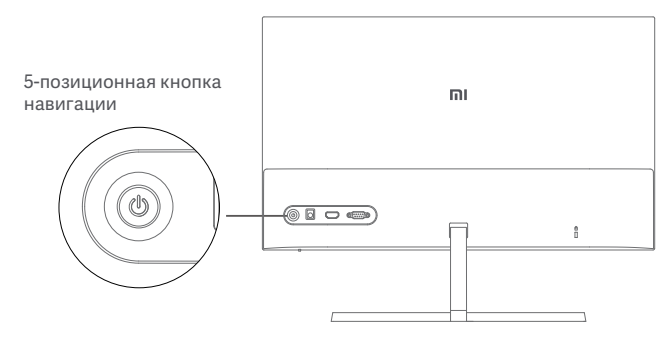

#### Включение и выключение

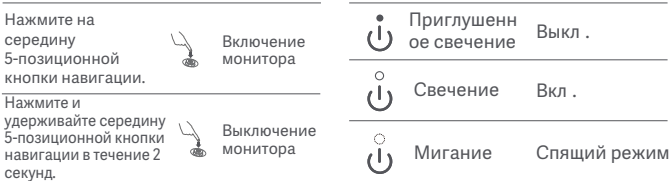

Состояние индикатора

#### Инструкции по использованию 5-позиционной кнопки навигации

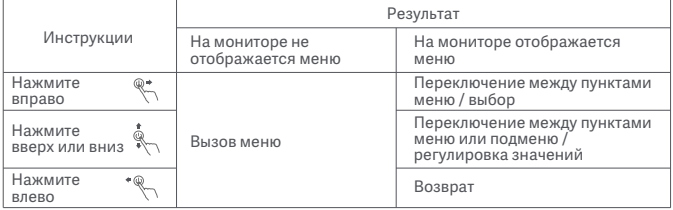

#### Описание меню

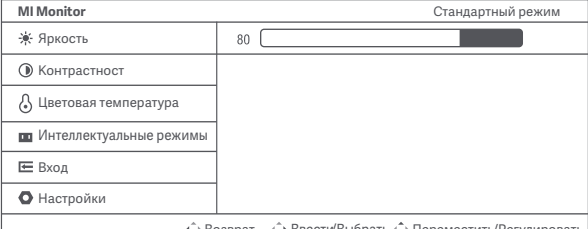

 $\Diamond$  Возврат  $\Diamond$  Ввести/Выбрать  $\Diamond$  Переместить/Регулировать

| Главное<br>меню            | Подменю                                    | Описание                                                                           | Диапазон настройки                                                          | По<br>умолчанию          |
|----------------------------|--------------------------------------------|------------------------------------------------------------------------------------|-----------------------------------------------------------------------------|--------------------------|
| Яркость                    | $0 - 100$                                  | Настройка яркости                                                                  | $0 - 100$                                                                   | 80                       |
| Контрастность              | Регулировать                               | Настройка контрастности                                                            | $0 - 100$                                                                   | 75                       |
|                            | <b>DCR</b>                                 | Функция динамической<br>контрастности                                              | Вкл./Выкл.                                                                  | Выкл.                    |
| Цветовая<br>температура    | Стандартный                                | Установка стандартной цветовой<br>температуры                                      | В любой момент может<br>быть выбрана только<br>одна цветовая<br>температура | Стандартный              |
|                            | Холодная                                   | Установка холодной цветовой<br>температуры                                         |                                                                             |                          |
|                            | Теплая                                     | Установка теплой цветовой<br>температуры                                           |                                                                             |                          |
|                            | Пользовательская                           | Настройка цветовой температуры<br>RGB вручную                                      |                                                                             |                          |
| Интеллектуальные<br>режимы | Стандартный режим                          | Переход в стандартный режим                                                        | В любой момент может<br>быть выбран только<br>один режим<br>отображения     | Стандарт<br>ный<br>режим |
|                            | Энергосберегающ<br>ий режим                | Переход в энергосберегающий<br>режим                                               |                                                                             |                          |
|                            | Игровой режим                              | Переход в игровой режим                                                            |                                                                             |                          |
|                            | Режим кино                                 | Переход в режим кино                                                               |                                                                             |                          |
|                            | Режим Low Blue<br>Light                    | Переход в режим Low Blue Light                                                     |                                                                             |                          |
| Вход                       | VGA                                        | Выбор источника сигнала VGA                                                        | В любой момент может<br>быть выбран только<br>один источник сигнала         |                          |
|                            | HDMI                                       | Выбор источника сигнала HDMI                                                       |                                                                             |                          |
| Настройки                  | Язык                                       | Выбор языка меню                                                                   | English/Español/Русский/<br>Français/Italiano/<br>Deutsch/Polski/ 한국어       | English                  |
|                            | Overdrive                                  | Сокращение времени отклика<br>монитора                                             | Выкл. / уровень 1 /<br>уровень 2 / уровень 3                                | Выкл.                    |
|                            | Автоматическая<br>настройка<br>изображения | Автоматическая настройка<br>изображения при использовании<br>источника сигнала VGA |                                                                             |                          |
|                            | Автоматическая<br>настройка цвета          | Автоматическая настройка цвета<br>при использовании источника<br>сигнала VGA       |                                                                             |                          |
|                            | Информация                                 | Отображение информации о<br>мониторе                                               |                                                                             |                          |
|                            | Сброс                                      | Восстановление заводских<br>настроек монитора                                      | ОК/Отмена                                                                   | Отмена                   |

## Меры предосторожности

- Не пользуйтесь монитором во влажных или сырых местах, таких как ванная, кухня, подвал, или рядом с бассейном.
- Монитор следует разместить на устойчивой поверхности. Падение или опрокидывание монитора может привести к повреждениям и травмам.
- Храните и используйте монитор в прохладном, сухом и хорошо проветриваемом помещении. Берегите монитор от воздействия источников излучения и тепла. Не накрывайте и не закрывайте отверстия для отвода тепла с обратной стороны монитора.
- Не ставьте монитор на кровать, диван, одеяло и т. д.
- Диапазон рабочего напряжения монитора указан на этикетке с обратной его стороны. Если вы не уверены, какое напряжение у вашего источника питания, обратитесь к дистрибьютору устройства или в местную энергетическую компанию.
- Если вы не планируете использовать монитор в течение длительного времени, отсоедините его от электрической розетки, чтобы избежать возможных повреждений из-за скачка напряжения или удара молнии.
- Не перегружайте электрические розетки, так как это может привести к пожару или удару электрическим током.
- Не вставляйте посторонние предметы в монитор, так как это может вызвать короткое замыкание, которое приведет к пожару или удару электрическим током.
- Не пытайтесь разбирать или ремонтировать монитор самостоятельно. Если он не работает должным образом, обратитесь за помощью в наш отдел послепродажного обслуживания.
- Не вытягивайте, не скручивайте и не сгибайте шнур адаптера питания с чрезмерным усилием.
- К экрану приклеен поляризатор (а не защитная пленка). Не снимайте его. Повреждения, вызванные действиями пользователя, приведут к аннулированию гарантии.

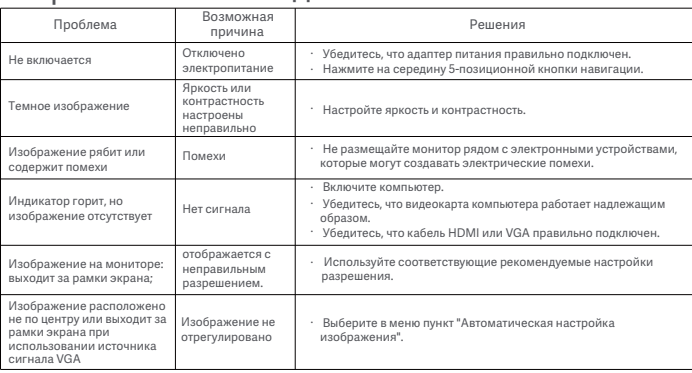

#### Устранение неполадок

## Технические характеристики

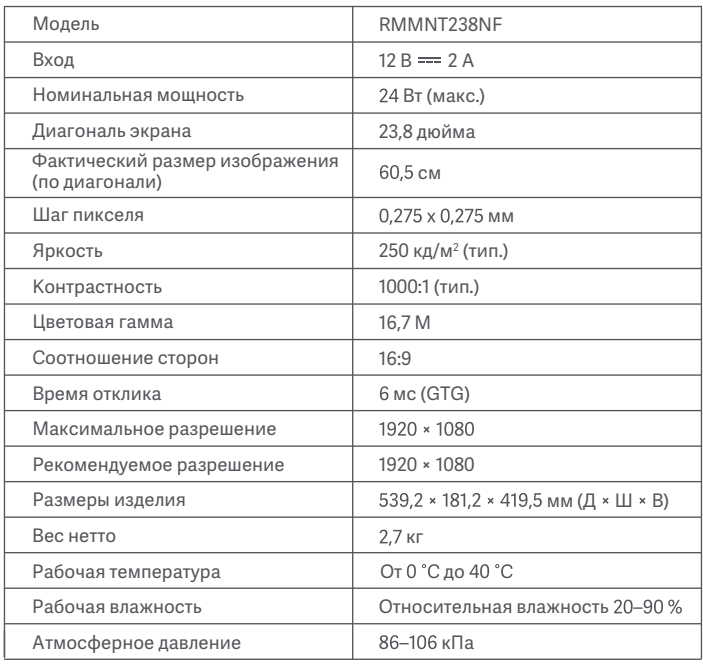

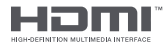

### Технические характеристики внешнего адаптера переменного тока

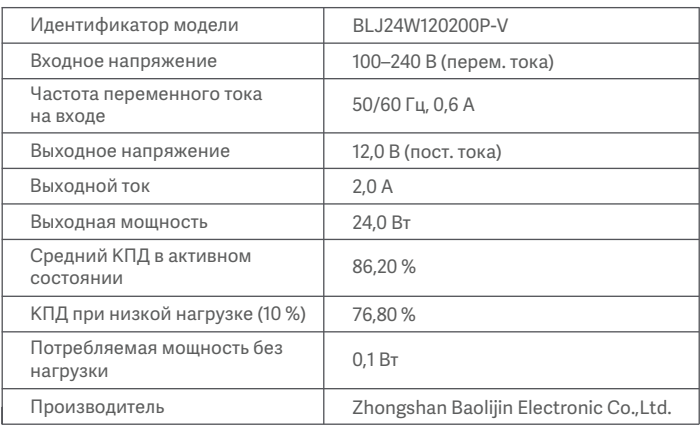

#### Информация об утилизации и переработке отходов электрического и электронного оборудования

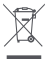

Все изделия, обозначенные символом раздельного сбора отработанного электрического и электронного оборудования (WEEE, директива 2012/19/EU), следует утилизировать отдельно от несортируемых бытовых отходов. С целью охраны здоровья и защиты окружающей среды такое оборудование необходимо сдавать на переработку в специальные пункты приема электрического и электронного оборудования, определенные правительством или местными органами власти. Правильная утилизация и переработка помогут предотвратить возможные негативные последствия для окружающей среды и здоровья человека. Чтобы узнать, где находятся такие пункты сбора и как они работают, обратитесь в компанию, занимающуюся установкой оборудования, или в местные органы власти.

# Декларация о соответствии нормативным требованиям ЕС

Производитель настоящим заявляет, что данное оборудование соответствует требованиям всех применимых директив и европейских норм, а также внесенных в них изменений и дополнений. Полный текст декларации о соответствии нормативным требованиям ЕС доступен по следующему адресу:

#### Здоровое зрение

Чтобы избежать переутомления глаз, а также болей в шее, руках, локтях и плечах из-за продолжительного использования компьютера, следуйте приведенным ниже рекомендациям.

- Соблюдайте дистанцию прибл. 50-70 см между глазами и монитором.
- Чтобы снять усталость при использовании монитора, чаще моргайте.
- Давайте глазам отдохнуть в течение 20 минут через каждые два часа использования монитора.
- Отводите взгляд от монитора и не менее 20 секунд смотрите на другие предметы, которые находятся на определенном расстоянии.
- Потягивайтесь, чтобы снять напряжение с шеи, рук, спины и плеч.

#### Описание режима Low Blue Light

В последние годы проблема негативного воздействия синего света на зрение привлекает<br>все больше внимания. Обычно длина волны синего света составляет 400–480 нм, а вред она может причинять при длине 415–455 нм. Этот монитор оснащен функцией, уменьшающей вредное воздействие синего света. Вы можете включить режим низкого содержания синего света (Low Blue Light) в меню настроек.

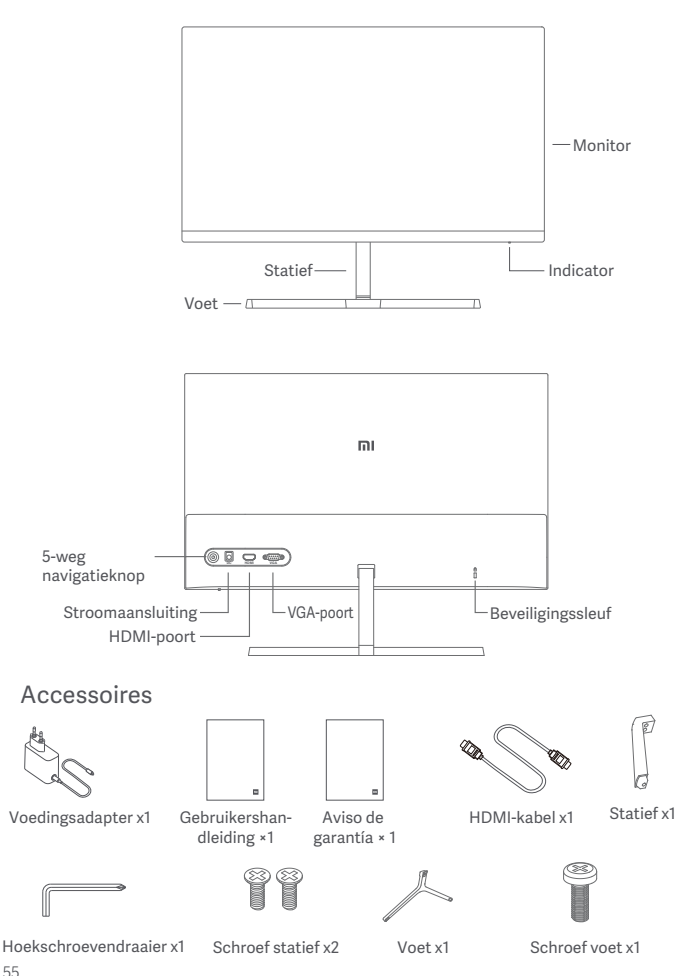

1. Monteer het statief op de achterkant van de monitor en bevestig het stevig met de schroeven voor het statief.

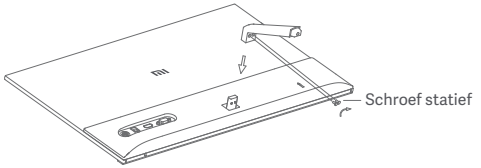

2. Verbind het statief met de voet en draai de schroef voor de voet stevig vast.

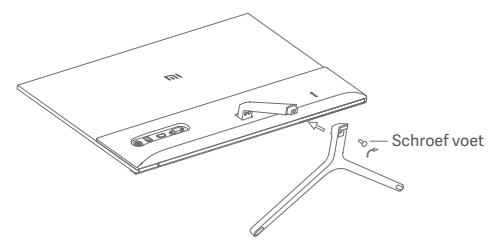

3. Pas de hoek naar voor of naar achter aan zoals gewenst.

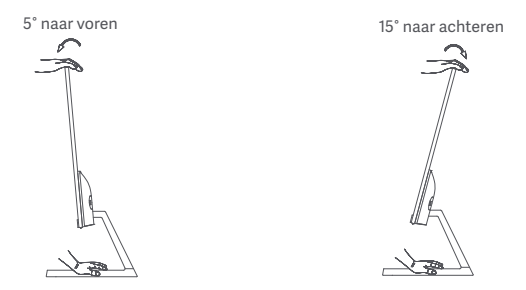

Opmerking: Bij het aanpassen van de hoek wordt aanbevolen om de voet met één hand vast te houden en de monitor met de andere hand aan te passen. De monitor kan anders vallen.

#### Beschrijving van de poorten

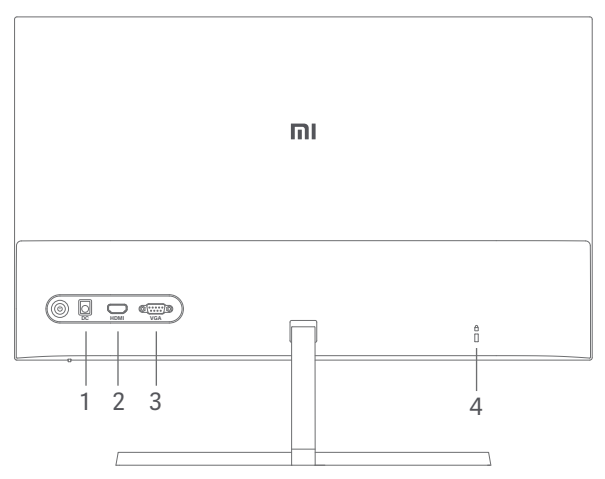

- 1. Stroomaansluiting Ingang
- 2. HDMI-poort

Versie: 1.4

Uitgang apparaat: computer, DVD-speler, camera, enz.

Signaalformaten: 480i, 480p, 720p, 1080i, 1080p

Maximale verversingssnelheid: 1080p/60Hz

3. VGA-poort

Uitgang apparaat: computer, DVD-speler, enz. Maximale verversingssnelheid: 1080p/60Hz

4. Beveiligingssleuf

Geschikt voor 3 × 7 mm kabelslot (niet inbegrepen, wordt afzonderlijk verkocht).

Opmerking: Een beschadigde voedingsadapter of HDMI-kabel moet vervangen worden door een originele voedingsadapter of HDMI-kabel, gekocht bij de fabrikant of de serviceafdeling.

#### Beschrijving van de knoppen

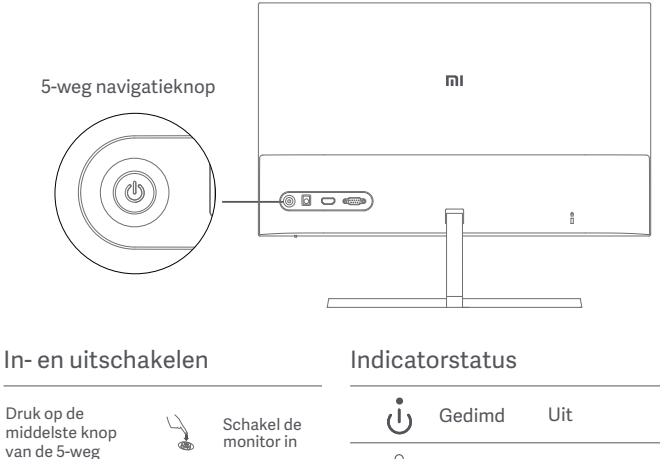

Druk op d knop van navigatiek houd deze

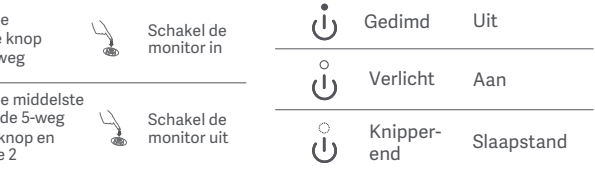

#### 5-weg navigatieknop Instructies bediening

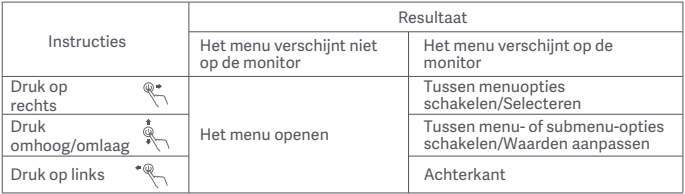

# Voorzorgsmaatregelen

- Gebruik deze monitor niet in een vochtige omgeving zoals in badkamers, keukens, kelders of in de buurt van zwembaden.
- Zorg dat de monitor op een stabiele ondergrond wordt geplaatst. Als de monitor valt of omgegooid wordt, kan persoonlijk letsel of materiële schade ontstaan.
- Bewaar en gebruik de monitor in een koele, droge, geventileerde ruimte. Houd de monitor uit de buurt van straling en warmtebronnen. Bedek of blokkeer de ventilatieopeningen op de achterkant van de monitor niet.
- Plaats de monitor niet op een bed, bank of deken, enz.
- Het spanningsbereik van de monitor is aangegeven op een label op de achterkant van de monitor. Als u niet zeker bent van de spanning op uw stroomnet, neem dan contact op met de distributeur van uw monitor of het lokale energiebedrijf.
- Als u de monitor langere tijd niet gebruikt, neem de stekker uit het stopcontact om mogelijke schade door spanningsstoten of blikseminslagen te voorkomen.
- Vermijd overbelasting van stopcontacten om brand of een elektrische schokken te voorkomen.
- Steek geen vreemde voorwerpen in de monitor, aangezien dit kortsluiting kan veroorzaken wat tot brand of elektrische schokken kan leiden.
- Probeer de monitor niet zelf te ontmantelen of herstellen. Neem contact op met onze servicedienst als de monitor niet correct functioneert.
- Trek niet aan het kabel van de voedingsadapter of draai of buig deze niet overmatig.
- Op het scherm werd een polarisator aangebracht (niet de beschermende folie). Verwijder deze niet. Enige schade die veroorzaakt wordt door de gebruiker, wordt niet gedekt door de garantie.

#### Probleem Mogelijke Mogelijke<br>Probleem oorzaken letter oplossingen oorzaken Kan niet inschakelen | Geen stroom | | · Problemen oplossen

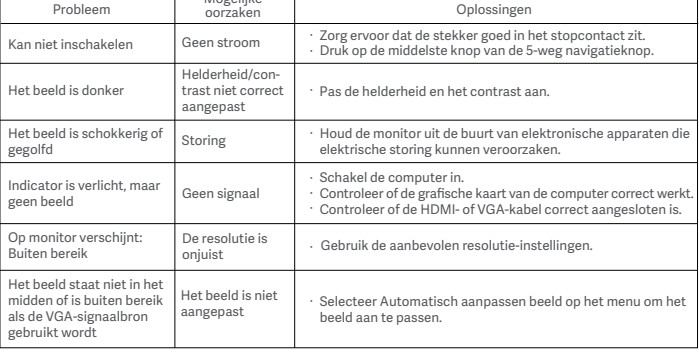

# Specificaties

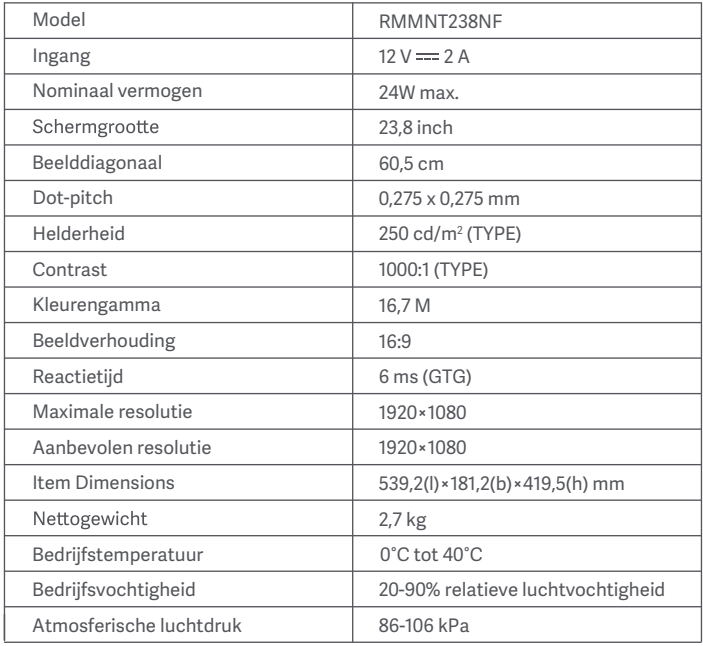

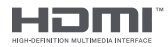

# Specificaties externe AC-adapter

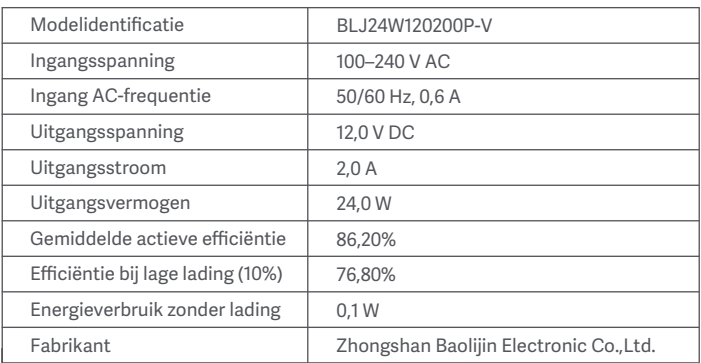

#### Informatie over recycling en verwijdering van AEEA

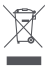

Alle producten met dit symbool behoren tot afgedankte elektrische en elektronische apparatuur (AEEA zoals in Richtlijn 2012/19/EU) en mogen niet worden vermengd met ongesorteerd huishoudelijk afval. In plaats daarvan moet u de volksgezondheid en het milieu beschermen door uw afgedankte apparatuur in te leveren bij een van de aangewezen inzamelpunten voor de recycling van afgedankte elektrische en elektronische apparatuur, ingericht door de overheid of plaatselijke autoriteiten. Correcte verwijdering en recycling zal mogelijk negatieve gevolgen voor het milieu en de algemene gezondheid helpen voorkomen. Neem contact op met de installateur of uw plaatselijke autoriteiten voor meer informatie over de locaties en de voorwaarden van deze inzamelpunten."

## EU-conformiteitsverklaring  $\epsilon$

De fabrikant verklaart hierbij dat dit apparaat voldoet aan de toepasselijke richtlijnen en Europese normen en amendementen. De volledige tekst van de EU-conformiteitsverklaring is beschikbaar op het volgende internetadres:<br>http://www.mi.com/global/service/support/declaration.html

#### Ooggezondheid Ooggezondheid

Volg de onderstaande suggesties om oogvermoeidheid en pijn aan de nek, arm, elleboog en schouder als gevolg van langdurig computergebruik te voorkomen:

- · Plaats de monitor op 50 tot 70 cm van uw ogen.
- Knipper regelmatig met de ogen om oogvermoeidheid te verlichten wanneer u naar de monitor kijkt.
- Geef uw ogen twintig minuten rust nadat u de monitor twee uur hebt gebruikt.
- Kijk minimaal twintig seconden weg van de monitor en naar iets dat op enige afstand ligt.
- Strek je lichaam om spanning in de nek, armen, rug en schouders te verlichten.

#### Beschrijving Low Blue Light

De afgelopen jaren gaat er steeds meer aandacht uit naar oogletsel dat door blauw licht wordt veroorzaakt. Blauw licht heeft een golflengte van 400 tot 480 nm en schadelijk blauw licht heeft een golflengte van 415 tot 455 nm. Deze monitor heeft een functie om de blootstelling aan dit blauwe licht te verminderen. U kunt de Low Blue Light-modus inschakelen via het instellingenmenu.

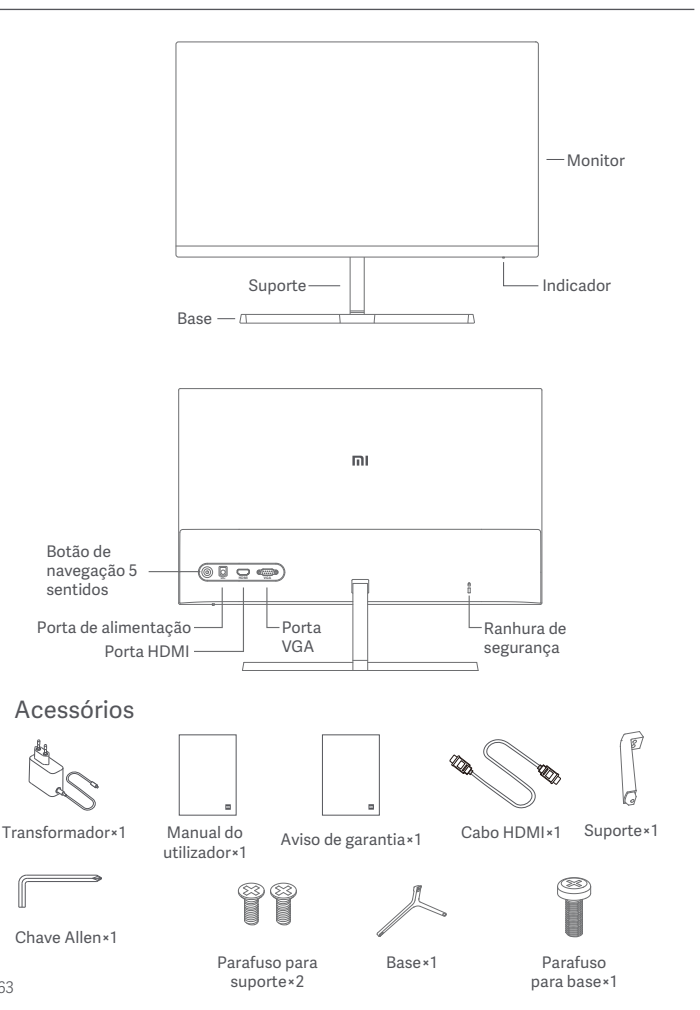

1. Fixe firmemente o suporte à parte traseira do monitor utilizando os respetivos parafusos.

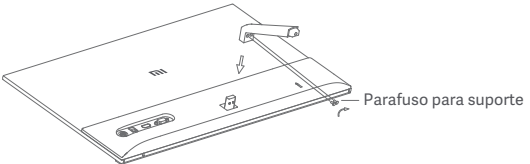

2. Fixe o suporte à base e aperte o respetivo parafuso com firmeza.

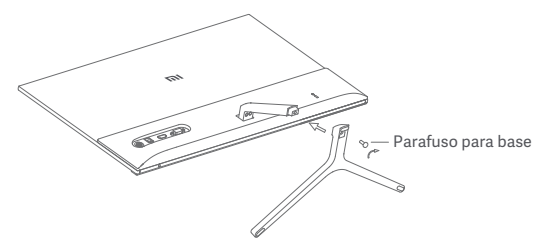

3. Incline o suporte do monitor para trás ou para a frente, conforme as suas necessidades.

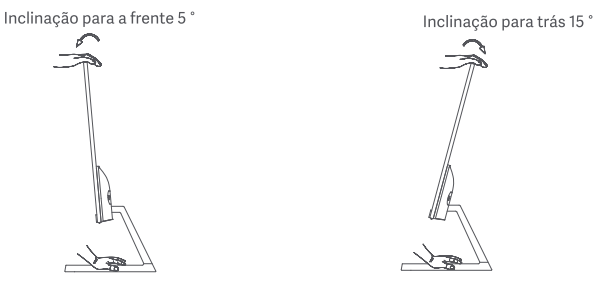

Nota: Sempre que ajustar a inclinação, recomendamos que utilize uma mão para segurar a base e a outra mão para ajustar o monitor. Caso contrário, o monitor poderá cair.

## Como utilizar

#### Descrição da porta

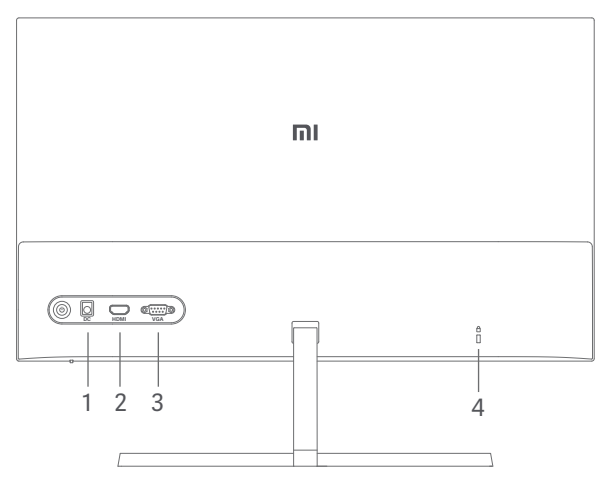

- 1. Porta de alimentação: Entrada
- 2. Porta HDMI:

Versão 1.4

Dispositivo de saída: Computador, leitor de DVD, câmara, etc.

Formatos de sinal: 480i, 480p, 720p, 1080i, 1080p

Frequência de atualização máxima: 1080p/60 Hz

3. Porta VGA:

Dispositivo de saída: Computador, leitor de DVD, etc. Frequência de atualização máxima: 1080p/60 Hz

4. Ranhura de segurança:

Compatível com cabo de segurança 3 × 7 mm (não incluído, vendido separadamente).

Nota: Caso o transformador ou o cabo HDMI estejam danificados, estes devem ser substituídos por um transformador ou um cabo HDMI de origem, adquiridos junto do fabricante ou do departamento de assistência pós-venda.

#### Descrição do botão

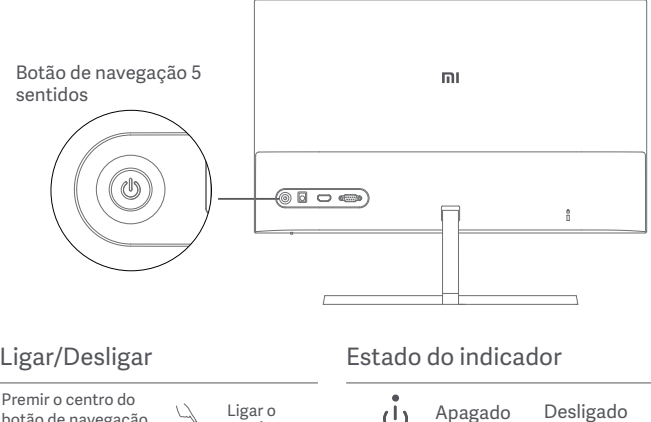

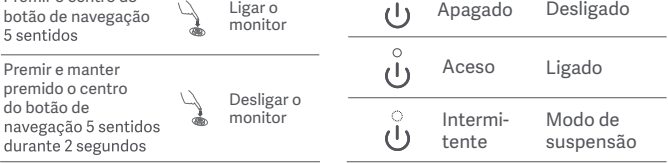

#### Instruções de utilização do botão de navegação 5 sentidos

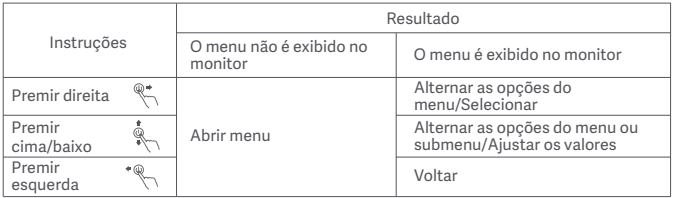

# Precauções

- Não utilize este monitor em ambientes húmidos tais como casas de banho, cozinhas, caves ou perto de piscinas.
- · Certifique-se de que o monitor está situado numa superfície estável. A queda ou o derrubamento do monitor pode provocar lesões ou danos pessoais.
- Armazene e utilize o monitor num local fresco, seco e ventilado. Mantenha o monitor afastado de fontes de radiação e de calor. Não cubra nem bloqueie os ventiladores de dissipação de calor situados na traseira do monitor.
- Não apoie o monitor na cama, no sofá, num cobertor, etc.
- A gama de tensão operacional do monitor está indicada numa etiqueta situada na traseira do mesmo. Caso tenha dúvidas sobre a tensão da sua fonte de alimentação, contacte o distribuidor do monitor ou a empresa de energia local.
- Sempre que não prever utilizar o monitor durante um longo período de tempo, desligue-o da corrente elétrica de modo a evitar danos associados às oscilações de energia ou descargas elétricas.
- A sobrecarga das correntes elétricas pode provocar um incêndio ou um choque elétrico.
- A inserção de objetos estranhos no monitor pode provocar um curto circuito, o qual pode dar origem a um incêndio ou choque elétrico.
- Não tente desmontar ou reparar o monitor. Caso o monitor não funcione devidamente, contacte o nosso departamento de assistência pós-venda para obter ajuda.
- Não puxe, torça ou dobre o fio do transformador de maneira excessiva.
- O ecrã está coberto por um polarizador (e não por uma película de proteção). Não o remova. Qualquer dano provocado pelo utilizador irá anular a garantia.

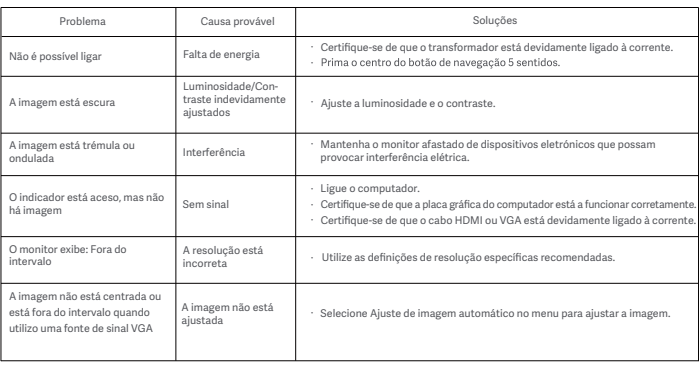

# Resolução de problemas

# Especificações

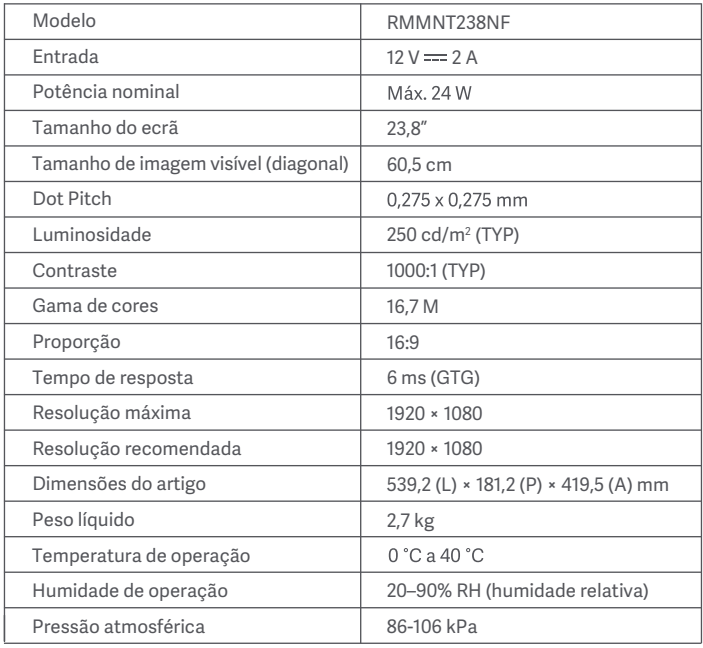

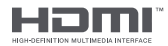

## Especificações do transformador CA externo

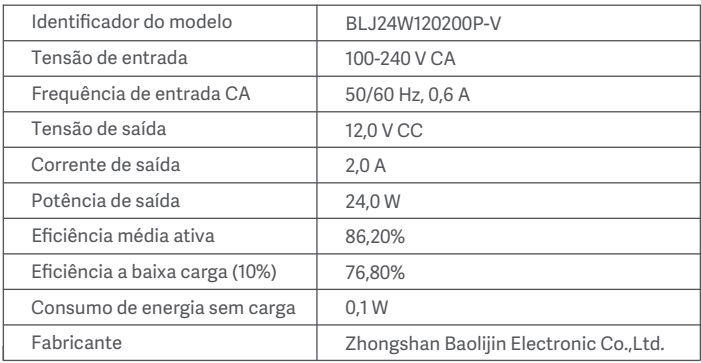

# Informação sobre o cumprimento da regulamentação

## Informações sobre a eliminação e reciclagem de REEE

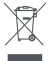

Todos os produtos que apresentem este símbolo são considerados resíduos de equipamentos elétricos e eletrónicos (REEE, conforme a Diretiva 2012/19/UE), não devendo ser misturados com resíduos domésticos indiscriminados. Em vez disso, o utilizador deve proteger a saúde humana e o meio ambiente e entregar o respetivo equipamento num ponto de recolha designado para reciclagem de resíduos de equipamentos elétricos e eletrónicos, indicado pelo governo ou pelas autoridades locais. A correta eliminação e a reciclagem ajudarão a prevenir eventuais consequências negativas para o meio ambiente e a saúde humana. Para obter mais informações sobre os locais e os termos e condições de tais pontos de recolha, entre em contacto com a entidade responsável pela instalação ou com as autoridades locais.

#### Declaração de conformidade da UE ( F

O fabricante, pelo presente, declara que este equipamento está em conformidade com as diretivas e normas europeias aplicáveis e as respetivas alterações. O texto completo da declaração de conformidade da UE está disponível em: http://www.mi.com/global/service/support/declaration.html

#### Saúde ocular

Para evitar fadiga ocular, ou dores no pescoço, braço, cotovelo e ombro causadas pela utilização do computador durante muito tempo, siga as sugestões listadas abaixo:

- · Mantenha o monitor a uma distância de 20-28 polegadas (aprox. 50-70 cm) dos seus olhos.
- Pestaneja com mais frequência para aliviar a fadiga ocular quando se olha para o monitor.
- · Dê aos seus olhos uma pausa de 20 minutos depois de usar o monitor durante duas horas.
- Afaste os olhos do monitor e olhe para algo a uma certa distância durante pelo menos 20 segundos.
- Alongue o seu corpo para ajudar a aliviar a tensão no pescoço, braços, costas e ombros.

#### Descrição da luz azul baixa

Nos últimos anos, os danos oculares causados pela luz azul têm atraído cada vez mais atenção. azul nociva é de 415-455 nm. Este monitor tem uma função que ajuda a reduzir a sua exposição à emissão de luz azul. Pode ativar o modo de luz azul baixa através do menu de definições.
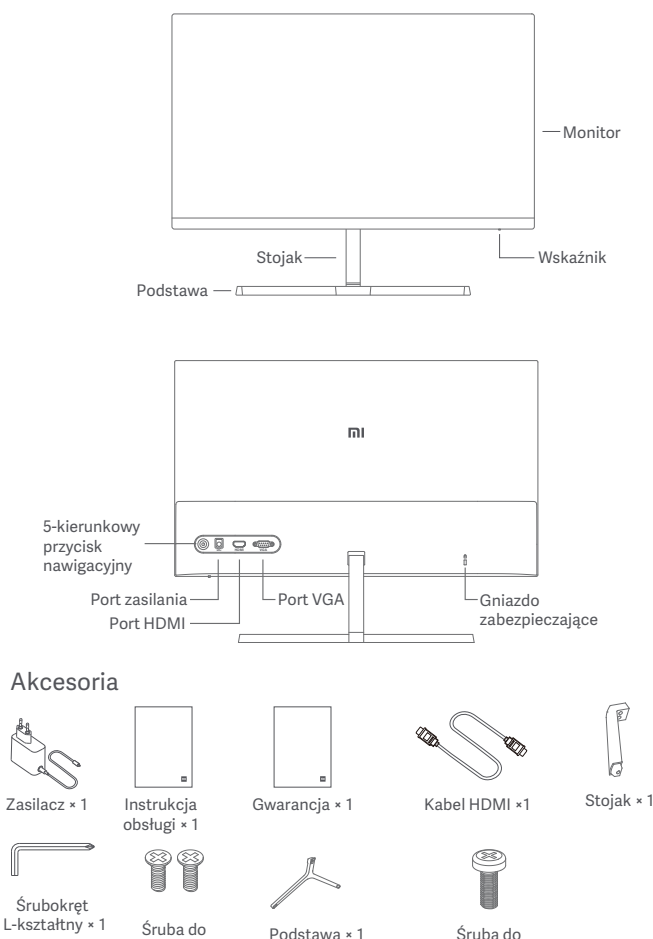

71

stojaka × 2

podstawy × 1

1. Zamontować podstawę do tylnej części monitora, a następnie mocno przykręcić śrubami do podstawy.

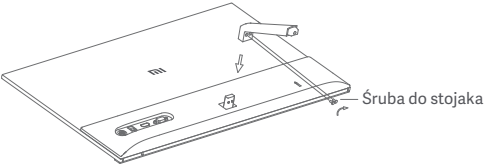

2. Połączyć stojak z podstawą, a następnie mocno dokręcić śrubę podstawy.

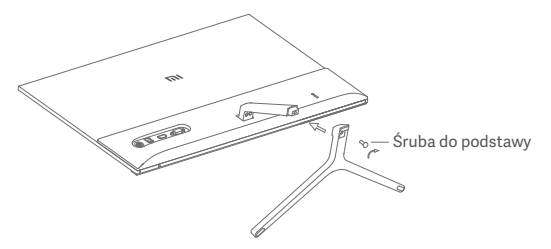

3. Dostosować kąty nachylenia do przodu lub do tyłu w zależności od potrzeb.

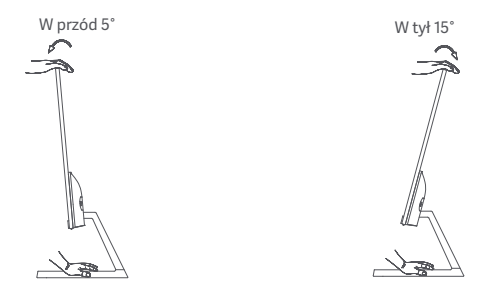

Uwaga: Podczas regulacji kątów jedną ręką należy przytrzymywać podstawę, a drugą ustawiać monitor. W przeciwnym razie monitor może upaść.

### Opis portu

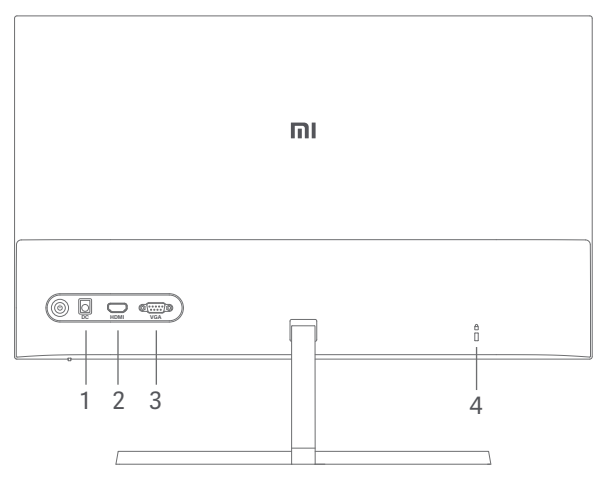

- 1. Port zasilania: Wejście
- 2. Port HDMI:

Wersja: 1.4

Urządzenie wyjściowe: Komputer, odtwarzacz DVD, kamera itp. Formaty sygnału: 480i, 480p, 720p, 1080i, 1080p

Maksymalna częstotliwość odświeżania 1080p / 60 Hz

3. Port VGA:

Urządzenie wyjściowe: Komputer, odtwarzacz DVD itp. Maksymalna częstotliwość odświeżania 1080p / 60 Hz

4. Gniazdo zabezpieczające:

Blokada odpowiednia do kabla 3 × 7 mm (niedołączana do zestawu, sprzedawana oddzielnie).

Uwaga: Jeśli przewód zasilający lub kabel HDMI jest uszkodzony, należy go wymienić na oryginalny przewód zasilający lub kabel HDMI zakupiony u producenta lub w serwisie posprzedażnym.

### Opis przycisków

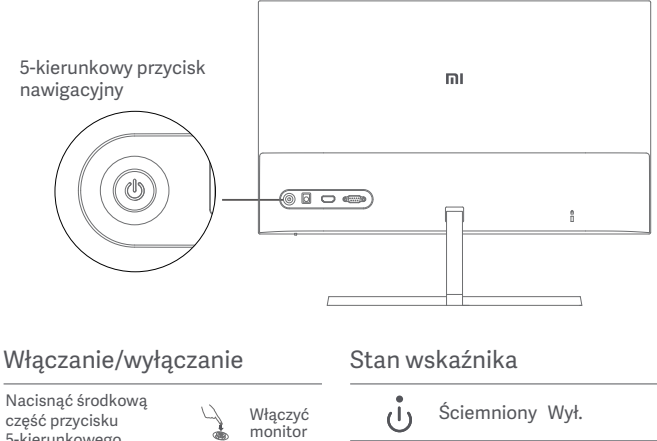

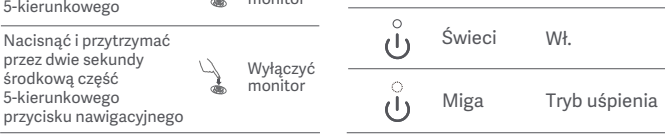

### 5-kierunkowy przycisk nawigacyjny Instrukcja obsługi

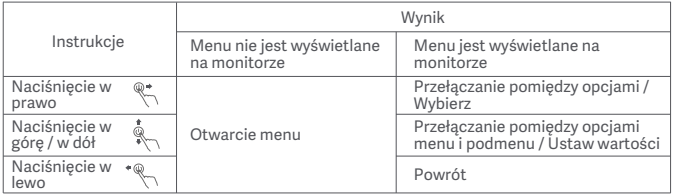

## Użytkowanie

## Opis menu

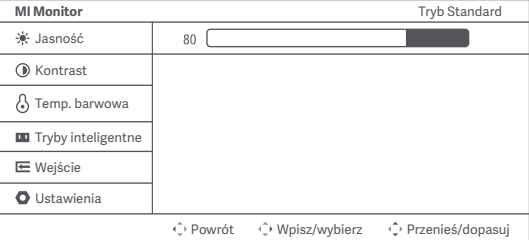

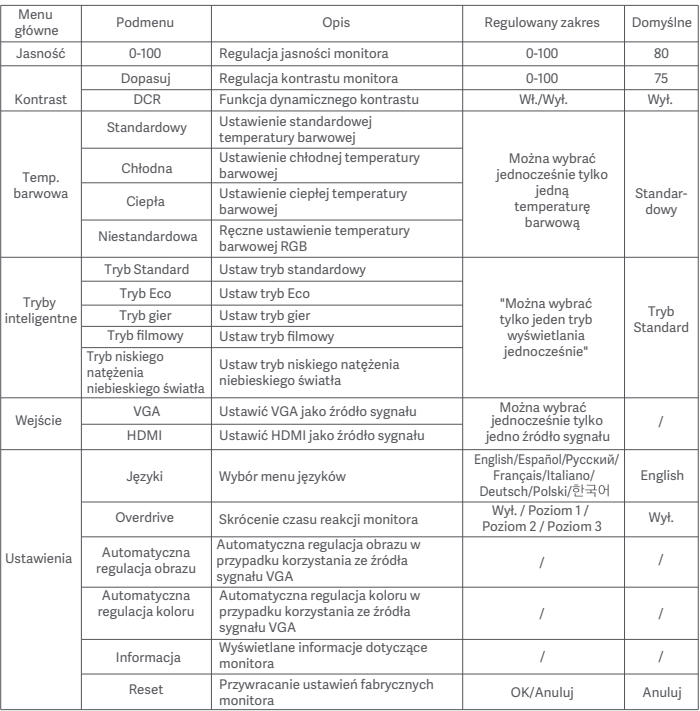

## Środki ostrożności

- Nie należy używać tego monitora w wilgotnych pomieszczeniach, takich jak łazienki, kuchnie, piwnice lub w pobliżu basenów.
- Monitor powinien być umieszczony na stabilnej powierzchni. Upadek lub przewrócenie się monitora może spowodować obrażenia ciała lub uszkodzenie monitora.
- Monitor powinien być przechowywany i używany w chłodnym, suchym i wentylowanym miejscu. Należy go trzymać z dala od promieniowania i źródeł ciepła. Nie zakrywać ani nie blokować otworów wentylacyjnych, odprowadzających ciepło, znajdujących się z tyłu monitora.
- Nie należy umieszczać monitora na łóżku, sofie, kocu itp.
- Zakres napięcia roboczego jest podany na etykiecie z tyłu monitora. Przy braku pewności jakie jest napięcie zasilające, należy się skontaktować z dystrybutorem monitorów lub lokalnym zakładem energetycznym.
- Jeśli monitor nie będzie używany przez dłuższy czas, należy go odłączyć od gniazda elektrycznego, aby zapobiec ewentualnym uszkodzeniom spowodowanym przepięciami lub uderzeniami pioruna.
- Nie należy przeciążać gniazdek elektrycznych, ponieważ może to spowodować pożar lub porażenie prądem.
- Nie wkładać żadnych obcych przedmiotów do monitora, ponieważ może to spowodować zwarcie oraz pożar lub porażenie prądem elektrycznym.
- Jeśli monitor nie działa prawidłowo, należy się skontaktować z naszym działem obsługi posprzedażnej w celu uzyskania pomocy.
- Nie należy nadmiernie ciągnąć, skręcać ani zginać przewodu zasilacza.
- Na ekranie znajduje się polaryzator (a nie folia ochronna) nie należy go odrywać. Uszkodzenie powstałe w wyniku działania użytkownika powodują utratę gwarancji.

## Rozwiązywanie problemów

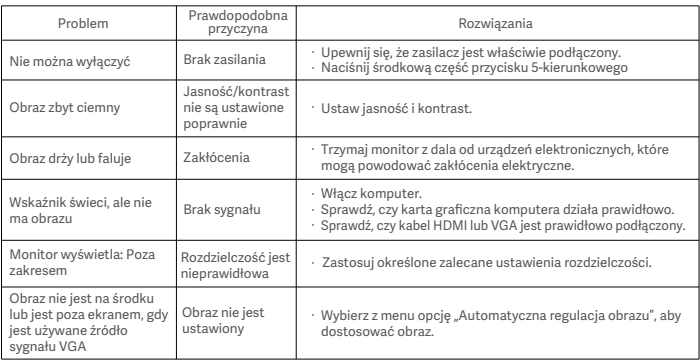

## Dane techniczne

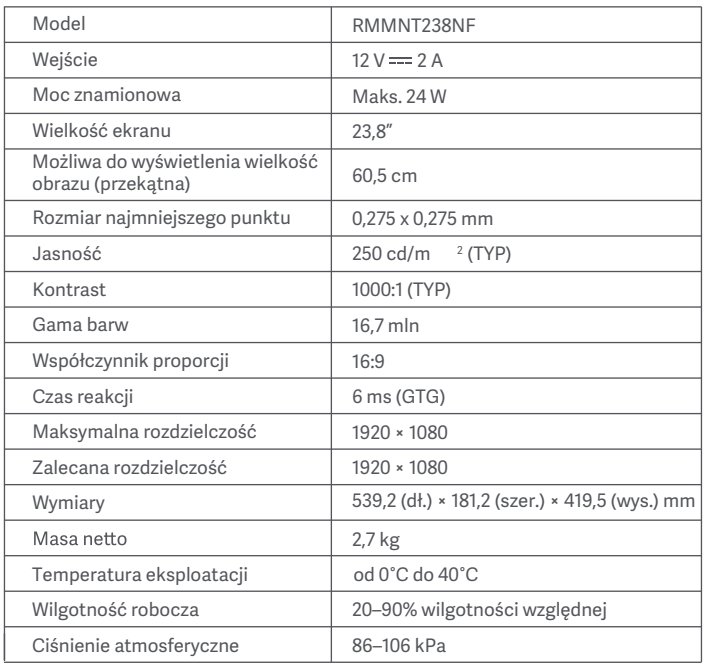

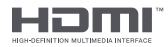

## Dane techniczne zewnętrznego zasilacza AC

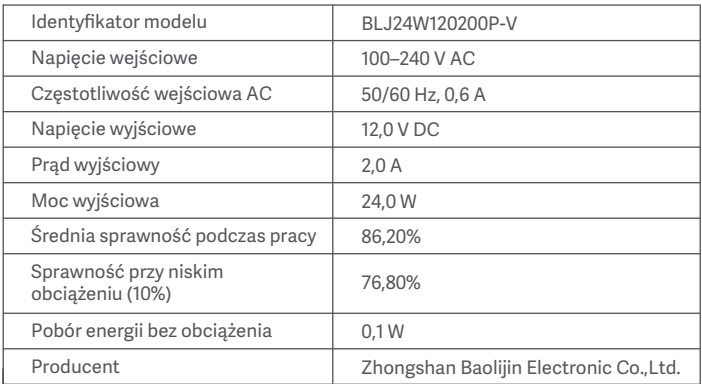

## Informacje dotyczące utylizacji i recyklingu WEEE

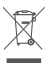

Wszystkie produkty oznaczone tym symbolem są uznane za odpady sprzętu elektrycznego i elektronicznego (WEEE zgodnie z Dyrektywą 2012/19/UE) i nie mogą być wyrzucane po zakończeniu okresu użytkowania wraz z innymi odpadami. W celu ochrony zdrowia ludzi oraz środowiska naturalnego należy przekazać zużyty sprzęt do wyznaczonego punktu utylizacji wyznaczonego przez instytucje rządowe lub lokalne. Prawidłowe usunięcie zużytego produktu pomaga w zapobieganiu potencjalnym negatywnym skutkom oddziaływania na środowisko naturalne i zdrowie ludzi. Więcej informacji można uzyskać w urzędzie lokalnym lub od instalatora.

### Deklaracja zgodności UE

 $\epsilon$ 

Niniejszym producent deklaruje zgodność produktu z wymogami odpowiednich dyrektyw oraz norm europejskich wraz ze zmianami. Pełny tekst deklaracji zgodności UE jest dostępny na następującej stronie internetowej:

http://www.mi.com/global/service/support/declaration.html

### Zdrowie oczu

Aby uniknąć nadwerężenia wzroku lub bólu szyi, ramion, łokci i barków spowodowanych długotrwałym użytkowaniem komputera, należy postępować zgodnie z poniższymi sugestiami:

- Monitor należy ustawiać w odległości ok. 50–70 cm od oczu.
- Aby zmniejszyć zmęczenie oczu podczas patrzenia na monitor, należy często mrugać.
- Po korzystaniu z monitora przez dwie godziny zapewnić swoim oczom 20-minutową przerwę.
- Przenieść wzrok z monitora i patrzeć w dal przez co najmniej 20 sekund.
- Rozciągać ciało, aby zmniejszyć napięcie szyi, ramion, pleców i barków.

### Opis trybu niskiego natężenia niebieskiego światła

W ostatnich latach coraz większą uwagę zwracają uszkodzenia wzroku spowodowane przez niebieskie światło. Ogólnie rzecz biorąc, długość fali niebieskiego światła wynosi 400–480 nm, a długość fali szkodliwego niebieskiego światła wynosi 415–455 nm. Ten monitor ma funkcję, która pomaga zmniejszyć ekspozycję na emisję niebieskiego światła. Tryb niskiego natężenia niebieskiego światła można włączyć w menu ustawień.

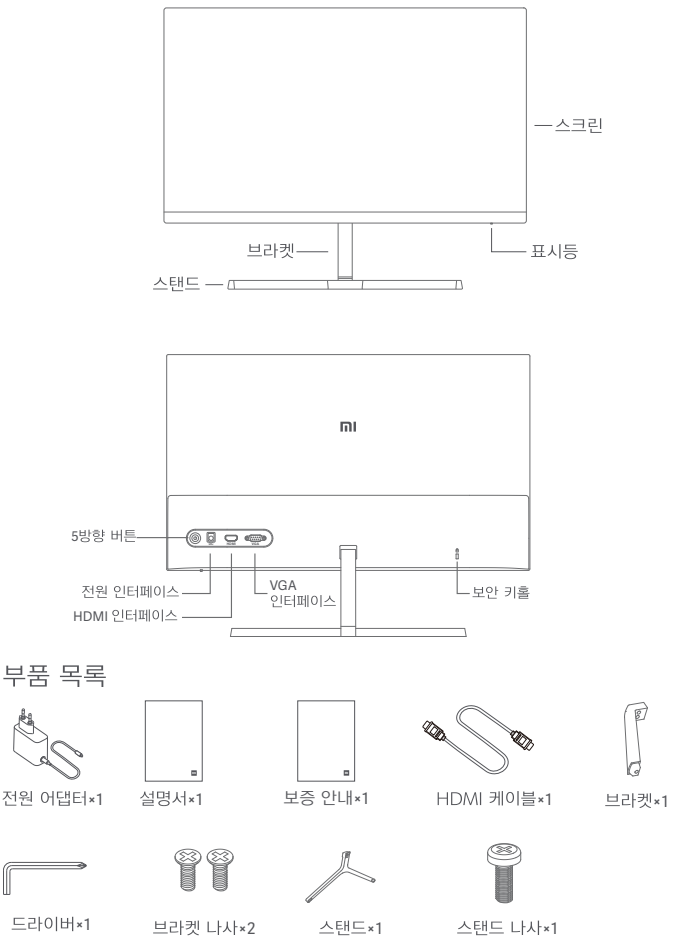

1. 브라켓과 본체 뒷면의 플런저를 설치하고 브라켓 나사로 고정합니다.

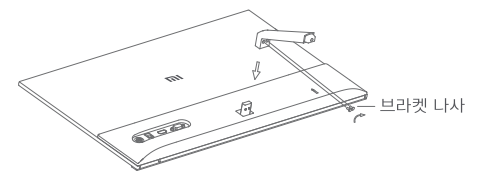

2. 스탠드와 브라켓 하단의 플런저를 설치하고 스탠드 나사로 고정합니다.

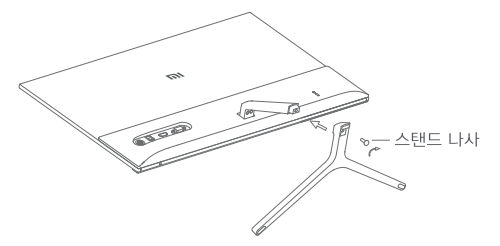

3. 설치 후, 실제 용도에 따라 모니터 본체의 전 후면 경사도를 조절할 수 있습니다.

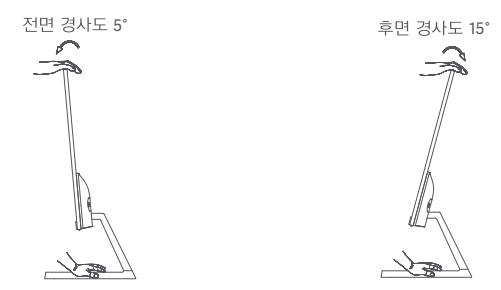

주의: 전·후면 경사도 조정 시, 한 손으로는 스탠드를 지지하고 다른 쪽 손으로 모니터를 조정하시기 바랍니다. 한 손으로 경사도를 조정할 경우, 모니터가 넘어질 수 있으므로 주의하시기 바랍니다

### 인터페이스 사용

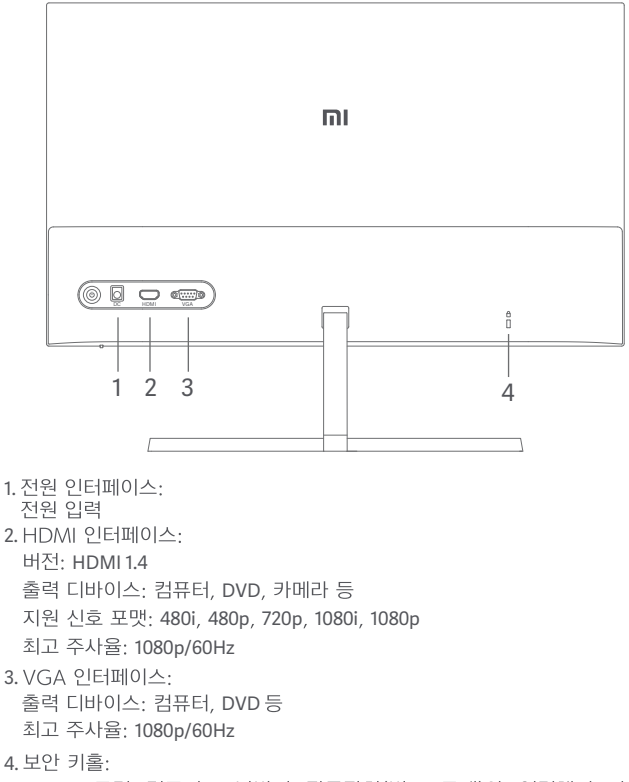

3\*7mm 규격 컴퓨터 도난방지 잠금장치(별도 구매)와 연결해서 사용할 수<br>있습니다.

주의: 전원 케이블 또는 HDMI 케이블이 손상되면 전용 케이블 또는 해당<br>제조업체나 수리점에서 구매한 전용 부품으로 교체 사용해야 합니다.

버튼 설명

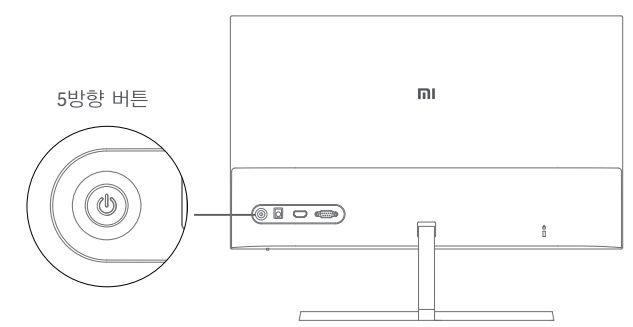

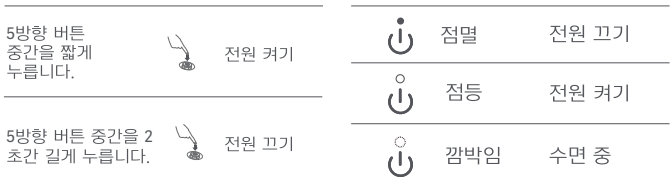

### 5방향 버튼 조작 설명

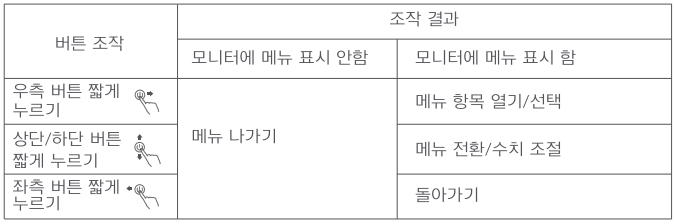

## 사용

메뉴 설명

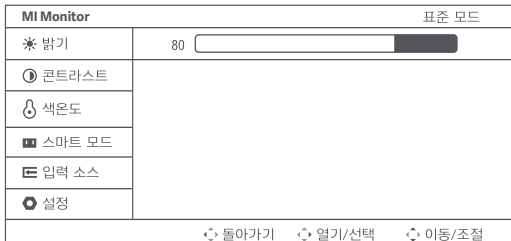

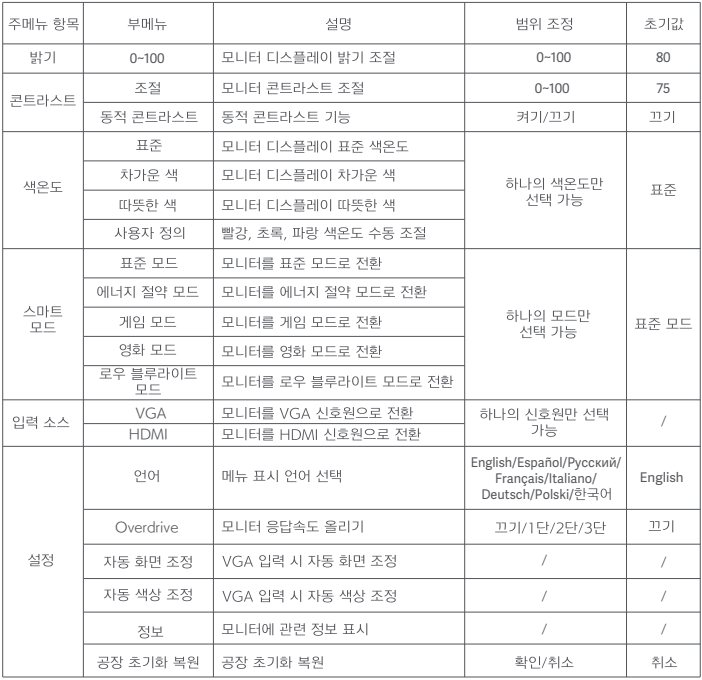

## 주의사항

- 욕실, 부엌, 지하실, 수영장 등 물이 있거나 습기가 많은 곳에 가까이 두지 마세요.
- 장비를 안전한 곳에 설치하세요. 장비가 떨어지면 부상을 입히거나 장비가 손상될 수 있습니다.
- ∙ 서늘하고 거조하며 통풍이 잘되는 곳에 보관하고 사용하세요 방사선과 열원에 가까이 두지 마세요.
- 후면의 통풍구를 덮거나 막지 마세요. 침대, 소파, 담요와 같은 물체 표면에서 사용하지 마세요
- 장비 작동을 위한 전원 및 전압 범위는 장치 후면 라벨에 표시되어 있습니다. 공급 전압을 확인할 수 없을 경우 대리점 또는 현지 전력회사에 문의하세요.
- 장치를 장기간 사용하지 않을 경우 뇌우 시 감전이나 비정상적인 전원/전압의 손상을 방지하기 위해 전원 공급을 차단하세요.
- 콘센트 과부하에 의한 화재나 감전이 발생하지 않도록 주의하세요.
- 합선으로 화재나 감전이 발생하지 않도록 기기에 이물질을 넣지 마세요.
- 제품을 직접 분해하거나 수리하지 마세요. 고장이 발생할 경우 A/S 직원에게 무의하세요
- 전원 케이블을 세게 당기거나 비틀지 마세요.
- 모니터 표면에 부착된 편광판(보호필름 아님) 제거 시, 제품에 손상을 줄 수 있으며 A/S를 받을 수 없게 되므로 주의하세요.

## 문제 해결

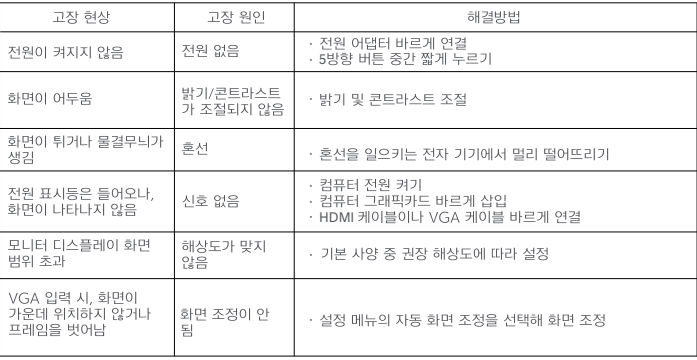

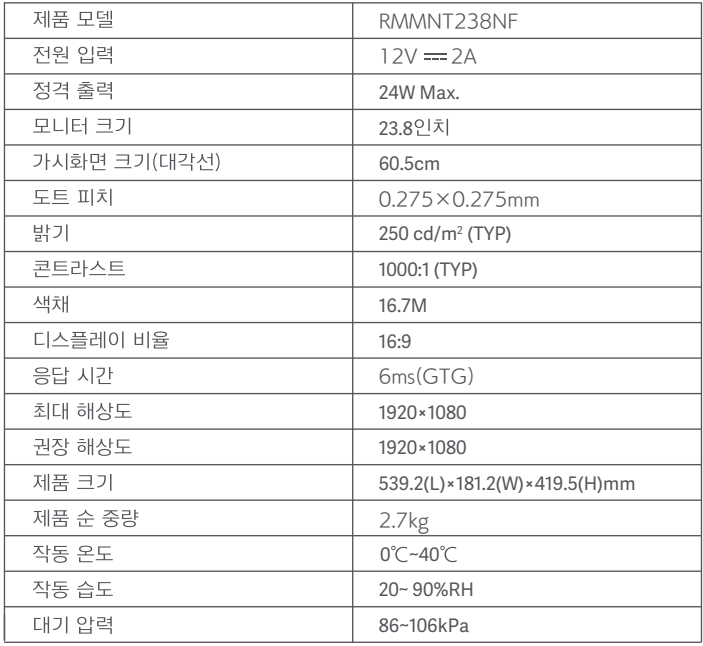

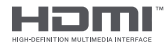

## 외부 AC 어댑터 기본 사양

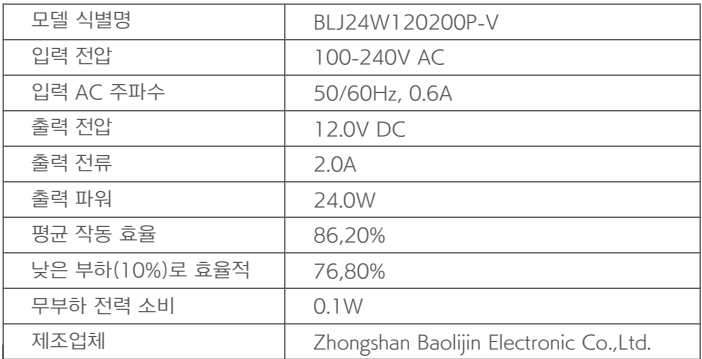

## 규제 준수 정보

#### WFFF 폐기 및 재활용 정보

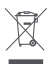

이 기호가 표시된 모든 제품은 전자폐기물에 포함(WFFF, 2012/19/FU 지침에 의거)됨으로 분류되지 않은 가정 폐기물과 혼합하여 폐기해서는 안 됩니다. 대신 정부나 로컼 자치단체가 전자 폐기물의 재확용을 위해 지정한 수거 지점에 넘겨 사람의 건강과 환경을 보호해야 합니다. 올바른 처리와 재활용은 환경과 인간의 건강에 대한 잠재적인 부정적 결과를 예방하는 데 도움이 될 것입니다. 해당 수집 지점의 약관 및 위치에 대한 자세한 내용은 설치자 또는 로컬 자치단체에 무의하십시오

### EU 적합성 선언

# $\epsilon$

이로써 제조업체는 이 장비가 해당 지침 및 유럽 규범, 개정안을 준수함을 서어한니다 FU 적합성 서어무의 저체 텍스트는 http://www.mi.com/global/service/support/declaration.html에서 확인할 수 있습니다.

### 눈 건강을 지키는 사용법

장시간 모니터 사용으로 인한 눈의 피로 및 목, 팔, 팔꿈치, 어깨 부위 통증을 예방하기 위해, 사용 시 다음 주의사항을 주의해 주시기 바랍니다.

- 모니터 스크린과 눈의 거리를 20~28인치 정도로 유지합니다(약 50~70cm).
- 모니터 사용 시, 자주 눈을 깜빡여 눈의 피로를 완화해 주시기 바랍니다.
- 모니터 사용 지간 2지간 경과 지, 20분 정도 휴식을 취해주시기 바랍니다.
- 휴식을 취할 때는 시선을 모니터에서 떼고, 최소 20초 이상 먼 곳을 응시해주시기 바람니다
- 휴식을 취하는 동안 스트레칭으로 목, 팔, 등, 어깨 부위의 긴장을 풀어주시기 바람니다.

### 로우 블루라이트 설명

최근 블루라이트가 눈 손상에 미치는 영향에 대한 관심이 높아지고 있습니다. 일반적으로 블루라이트 파장은 400~480nm 정도이며, 유해한 블루라이트 파장은 415~455nm 정도입니다. 본 모니터는 블루라이트 방출 감소 기능을 갖추고 있어, 사용자가 목록 설정에서 로우 블루라이트 모드를 시작할 수 있습니다.

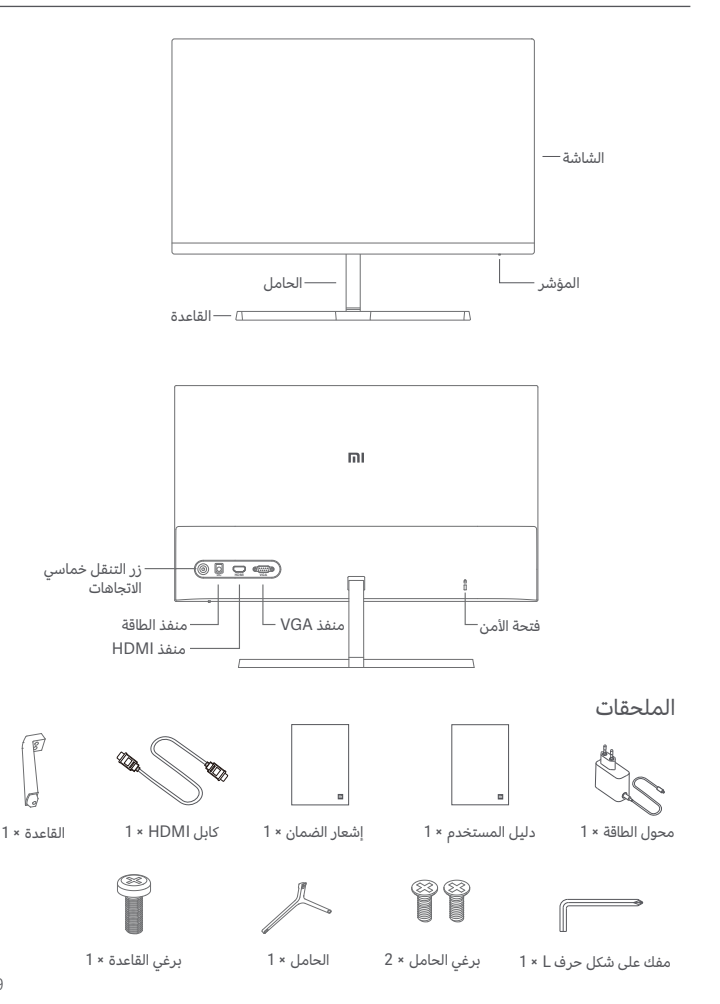

.1 قم بتركيب الحامل على الجزء الخلفي من الشاشة، ثم ثبته بإحكام باستخدام براغي الحامل.

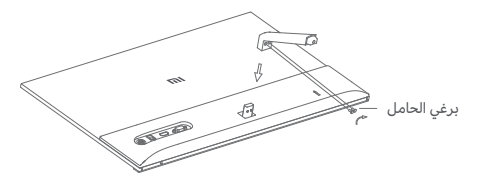

.2 قم بتوصيل الحامل بالقاعدة، ثم اربط برغي القاعدة بإحكام.

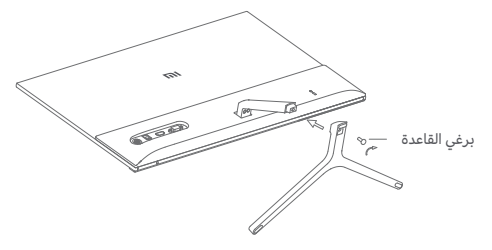

.3 اضبط الزوايا للأمام أو للخلف حسب الحاجة.

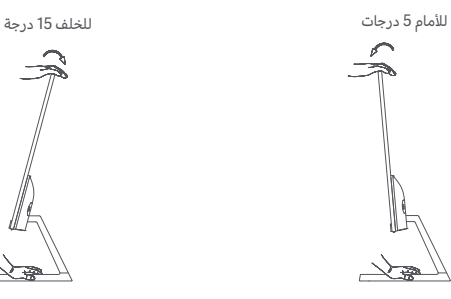

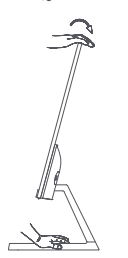

ملاحظة: عند ضبط الزوايا، يُنصح باستخدام يد واحدة لتثبيت القاعدة واستخدام اليد الأخرى لضبط الشاشة. وإلا، فقد تسقط الشاشة.

وصف المنفذ

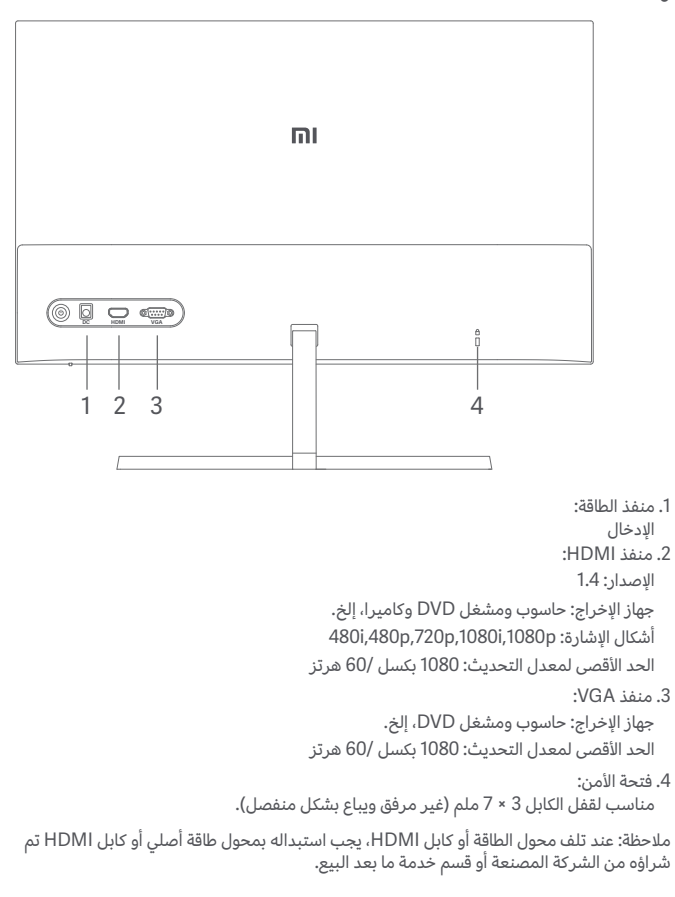

### طريقة الاستخدام

وصف الزر

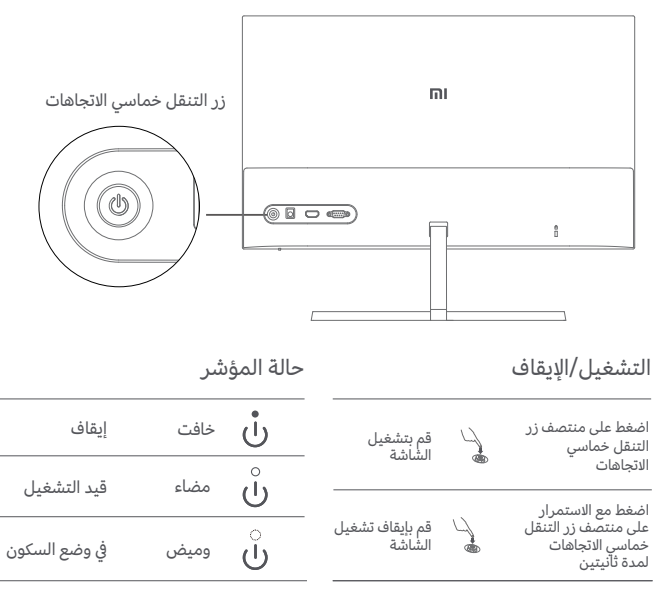

عملية إرشادات زر التنقل خماسي الاتجاهات

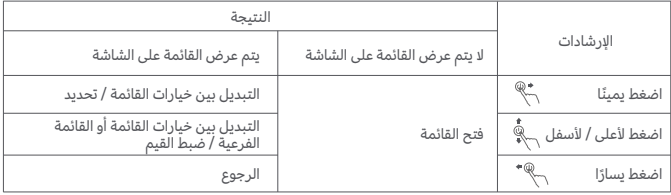

## التدابير الوقائية

- لا تستخدم هذه الشاشة في البيئات الرطبة أو المبللة مثل الحمامات والمطابخ والطوابق السفلية أو بالقرب من حمامات السباحة.
- تأكد من وضع الشاشة على سطح ثابت. عندما تسقط الشاشة أو يتم الطرق عليها، فمن الممكن أن تتسبب في أضرار جسدية أو حدوث تلف.
- قم بتخزين الشاشة واستخدمها في مكان بارد وجاف وجيد التهوية. أبعد الشاشة عن مصادر الإشعاع  $\blacksquare$ والحرارة. لا تقم بتغطية أو إعاقة فتحات تبديد الحرارة الموجودة بالجزء الخلفي من الشاشة.
	- لا تضع الشاشة على سرير أو أريكة أو بطانية، إلخ.
- يُشار إلى نطاق جهد التشغيل للشاشة على ملصق موجود في الجزء الخلفي من الشاشة. إذا لم تكن متاكدًا من جهد مصدر الطاقة، فيُرجى الاتصال بوكيل توزيع الشاشة او شركة الطاقة المحلية.
- إذا كنت لا تخطط لاستخدام الشاشة لفترة طويلة، فقم بفصلها من منفذ التيار الكهربائي لتجنب حدوث  $\blacksquare$ تلف محتمل من جراء اندفاعات الطاقة أو الصواعق.
	- تجنب الحمل الزائد المنافذ الكهربائية، فقد يتسبب ذلك في نشوب حريق أو حدوث صدمة كهربائية.  $\blacksquare$
- لا تدخِل أي أجسام غريبة في الشاشة، فقد يتسبب ذلك في حدوث دائرة كهربائية قصيرة يُمكن أن تؤدي  $\blacksquare$ إلى نشوب حريق أو صدمة كهربائية.
	- لا تحاول تفكيك الشاشة أو إصلاحها بنفسك. إذا كانت الشاشة لا تعمل بشكل صحيح، يُرجى الاتصال  $\blacksquare$ بقسم خدمة ما بعد البيع لدينا للحصول على المساعدة.
		- لا تقم بسحب سلك محول الطاقة أو لفه أو ثنيه بشكل مفرط.  $\blacksquare$
		- يوجد مستقطب على الشاشة (وليس غشاء واقي)، من فضلك لا تمزقه. سيؤدي أي ضرر من قبل المستخدم إلى إبطال الضمان.

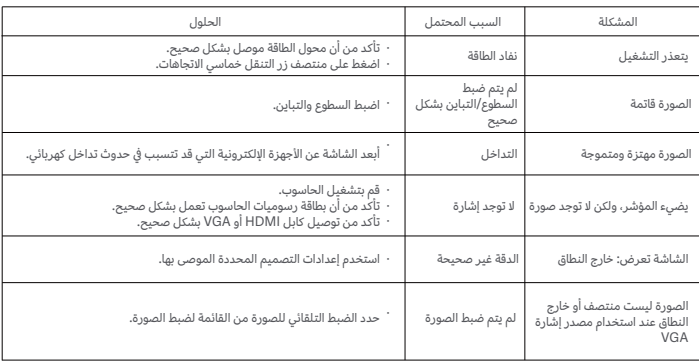

## استكشاف الأخطاء وإصلاحها

### المواصفات

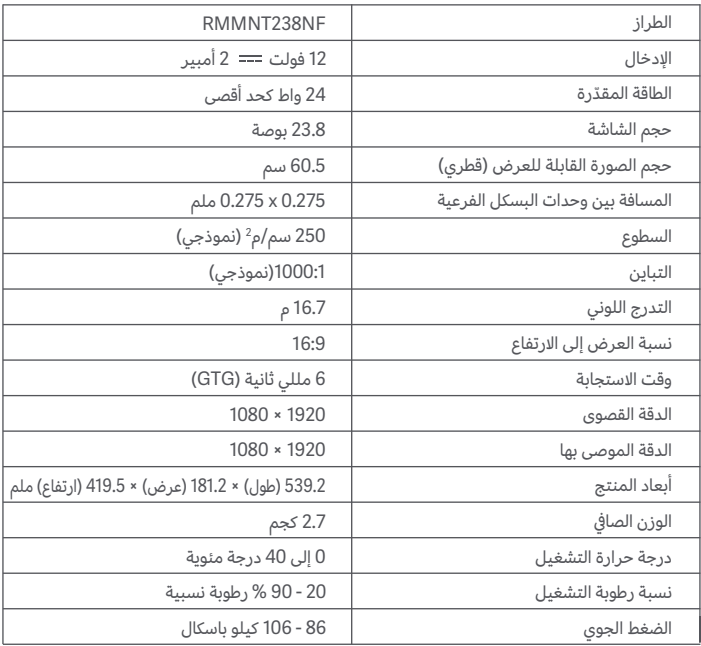

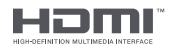

## مواصفات محول تيار متردد خارجي

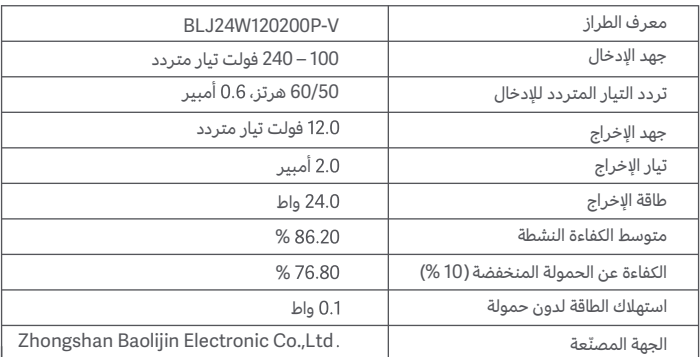

### **معلومات التخلص وإعادة التدوير WEEE**

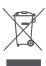

جميع المنتجات التي تحمل هذا الرمز هي نفايات المعدات الكهربائية والإلكترونية (WEEE وفقًا لتوجيه /2012/19EU (التي لا ينبغي أن تختلط بالنفايات المنزلية التي لم يتم فرزها. وبدلاً من ذلك، يجب حماية صحة الإنسان والبيئة بتسليم معدات النفايات إلى نقطة تجميع مخصصة معينة من قبل الحكومة أو السلطات المحلية لإعادة تدوير نفايات المعدات الكهربائية والإلكترونية. سيساعد التخلص الصحيح وإعادة التدوير على منع النتائج السلبية المحتملة على البيئة وصحة الإنسان. يرجى الاتصال بشركة التركيب أو السلطات المحلية للحصول على مزيد من المعلومات حول الموقع بالإضافة إلى شروط وأحكام نقاط التجميع هذه

### **إعلان المطابقة للاتحاد الأوروبي**

بموجب هذا، تعلن الشركة المصنعة بأن هذا الجهاز يتوافق مع التوجيهات والقواعد الأوروبية المعمول بها والتعديلات. النص الكامل لإعلان مطابقة الاتحاد الأوروبي متاح على عنوان الإنترنت التالي:

#### **صحة العين**

 $\epsilon$ 

لتجنب إجهاد العين أو آلام الرقبة أو الذراع أو الكوع أو الكتف الناتج عن استخدام الكمبيوتر لفترة طويلة، يُرجى اتباع الاقتراحات الواردة أدناه:

- احتفظ بالشاشة على مسافة 28–20 بوصة (حوالي 70–50 سم) من عينيك.
	- ارمش بشكل متكرر لتخفيف إجهاد العين عند التحديق في الشاشة.
- امنح عينيك استراحة لمدة 20 دقيقة بعد استخدام الشاشة لمدة ساعتين.
- أبعد عينيك عن الشاشة وانظر إلى شيء ما على مسافة معينة لمدة 20 ثانية على الأقل.
	- قم بشد جسمك للمساعدة في تخفيف الضغط على الرقبة والذراعين والظهر والكتفين.

#### **وصف الضوء الأزرق الخافت**

في السنوات الأخيرة، جلب ضرر العين الناتج عن الضوء الأزرق المزيد من الاهتمام. بشكل عام، يبلغ طول موجة الضوء الأزرق 480–400نانومتر، وطول موجة الضوء الأزرق الضار هو 455–415 نانومتر. تحتوي هذه الشاشة على وظيفة للمساعدة في تقليل تعرضك لانبعاث الضوء الأزرق. يُمكنك تمكين وضع الضوء الأزرق الخافت من خلال قائمة الإعدادات.

Xiaomi Communications Co., Ltd. Address: #019, 9th Floor, Building 6, 33 Xi'erqi Middle Road, Haidian District, Beijing, China, 100085 For further information, please go to www.mi.com

Xiaomi Communications Co., Ltd. Adresse: #019, 9th Floor, Building 6, 33 Xi'ergi Middle Road, Haidian District, Beijing, China, 100085 Weitere Informationen finden Sie auf www.mi.com

Xiaomi Communications Co., Ltd. Indirizzo: #019, 9th Floor, Building 6, 33 Xi'ergi Middle Road, Haidian District, Pechino, Cina, 100085 Per ulteriori informazioni, visitare il sito www.mi.com

Xiaomi Communications Co., Ltd. Pour plus d'informations, rendez-vous sur www.mi.com Beijing, Chine, 100085

Xiaomi Communications Co., Ltd. Dirección: #019, 9th Floor, Building 6, 33 Xi'ergi Middle Road, Haidian District, Beijing, China, 100085 Para obtener más información, visite www.mi.com

Xiaomi Communications Co., Ltd. Адрес: #019, 9th Floor, Building 6, 33 Xi'erqi Middle Road, Haidian District, Пекин, Китай, 100085 Чтобы получить дополнительную информацию, посетите сайт www.mi.com

Xiaomi Communications Co., Ltd. Adres: #019, 9th Floor, Building 6, 33 Xi'ergi Middle Road, Haidian District, Beijing, China, 100085 Ga voor meer informatie naar www.mi.com

Xiaomi Communications Co., Ltd. Morada: #019, 9th Floor, Building 6, 33 Xi'erqi Middle Road, Haidian District, Pequim, China, 100085 Para mais informações, consulte o site www.mi.com

Xiaomi Communications Co., Ltd. Adres: #019, 9th Floor, Building 6, 33 Xi'ergi Middle Road, Haidian District, Beijing, China, 100085 Więcej informacji: www.mi.com

Xiaomi Communications Co., Ltd. : #019, 9th Floor, Building 6, 33 Xi'erqi Middle Road, Haidian District, Beijing, China, 100085 제품 관련 정보는 www.mi.com/kr/를 방문해 주시기 바랍니다.

> Xiaomi Communications Co., Ltd. العنوان: 199#, Building 6, 33 Xi'erqi Middle Road, Haidian District, 9th Floor. يكتن، الصين، 100085 لمزيد من المعلومات، الرجاء الانتقال إلى موقعwww.mi.com

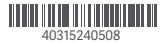